МИНИСТЕРСТВО НАУКИ И ВЫСШЕГО ОБРАЗОВАНИЯ **РОССИЙСКОЙ ФЕДЕРАЦИИ** Федеральное государственное автономное образовательное учреждение высшего образования «ТЮМЕНСКИЙ ГОСУДАРСТВЕННЫЙ УНИВЕРСИТЕТ»

ИНСТИТУТ МАТЕМАТИКИ И КОМПЬЮТЕРНЫХ НАУК Кафедра программного обеспечения

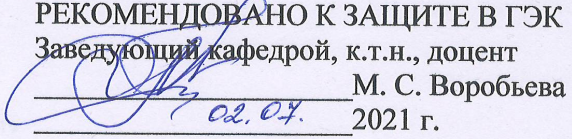

#### ВЫПУСКНАЯ КВАЛИФИКАЦИОННАЯ РАБОТА магистерская диссертация

ПРИМЕНЕНИЕ МЕТОДОВ ИНТЕЛЛЕКТУАЛЬНОГО АНАЛИЗА ДАННЫХ ДЛЯ ПРОГНОЗИРОВАНИЯ ЭКОНОМИЧЕСКИХ ПОКАЗАТЕЛЕЙ НА ОСНОВЕ АВТОМАТИЧЕСКИХ ОТЧЕТОВ О ПРОДАЖАХ МАГАЗИНА НА ПЛОЩАДКЕ ETSY

02.04.03 Математическое обеспечение и администрирование информационных систем Магистерская программа «Разработка технологий Интернета вещей и больших

данных»

Выполнила работу студентка 2 курса очной формы обучения

÷

Научный руководитель доцент кафедры программного обеспечения, к. ф.-м. н.

Рецензент доцент кафедры программного обеспечения, к. т. н.

Фокина Евгения Александровна

> Ступников Андрей Анатольевич

Донкова Ирина Адольфовна

Тюмень 2021

## ОГЛАВЛЕНИЕ

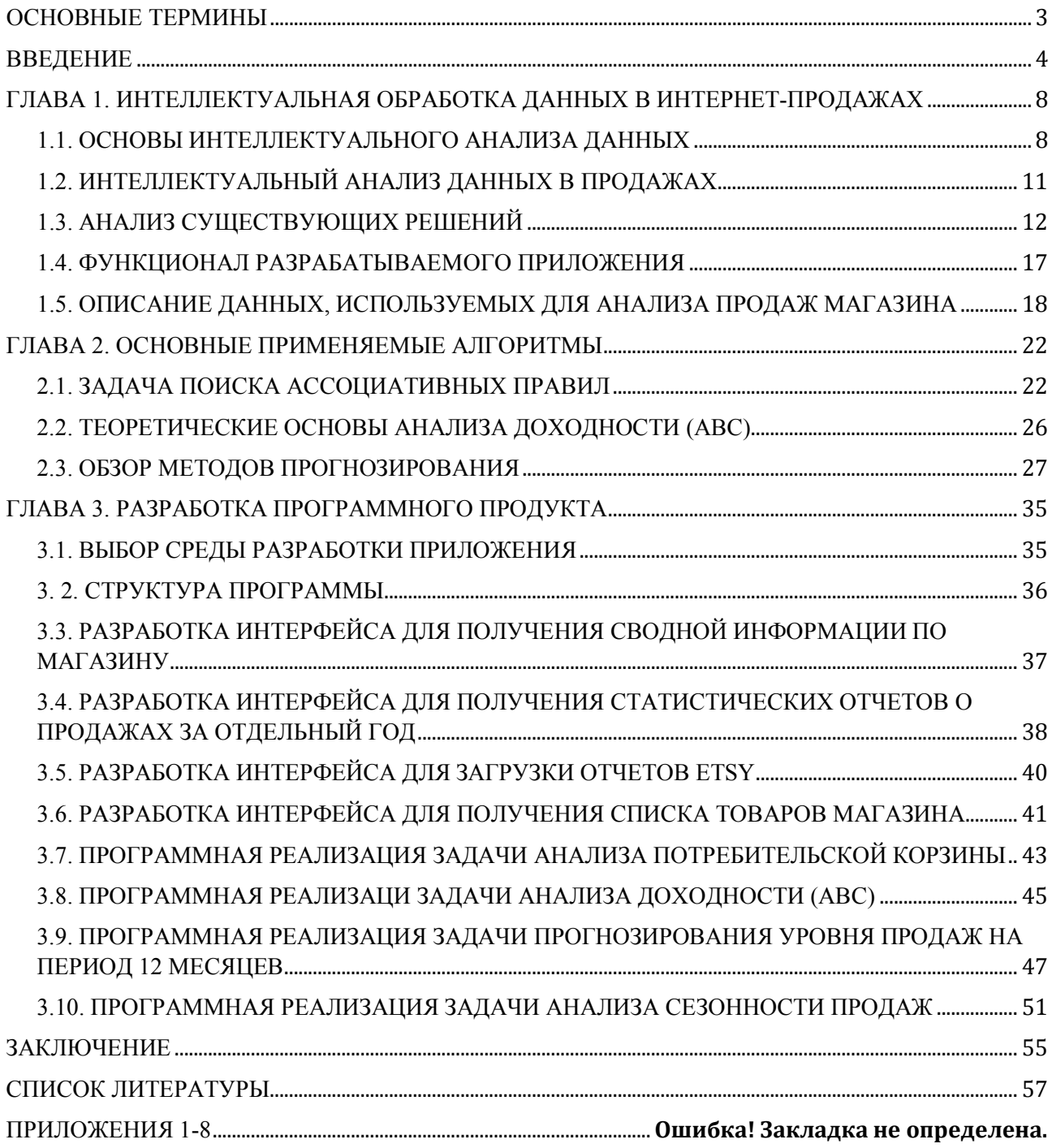

### ОСНОВНЫЕ ТЕРМИНЫ

<span id="page-2-0"></span>Листинг: страница магазина, имеющая уникальный номер и содержащая описание товара.

SKU: артикул товара.

Long-tail: «непопулярные» (то есть низкочастотные) и чётко сформулированные запросы, для которых характерна высокая конверсия.

Информационный критерий Акаике (AIC): критерий, применяющийся исключительно для выбора из нескольких статистических моделей. Разработан в 1971 как «an information criterion» («(некий) информационный критерий») Хироцугу Акаике и предложен им в статье 1974 года. Чем меньше значение, тем лучше модель.

ИАД: интеллектуальный анализ данных.

#### ВВЕДЕНИЕ

<span id="page-3-0"></span>Продажа товаров ручной работы как основной или дополнительный источник дохода становится все более популярной. Как правило, изготовлением и продажей товаров ручной работы начинают заниматься в качестве хобби, и возможность получить доход является только дополнительным плюсом. Изделия ручной работы требуют большего времени для изготовления, в отличие от фабричных, более вдумчивого подхода к выбору материалов, и являются результатом в первую очередь творческого процесса. Мастера редко регистрируются как индивидуальные предприниматели или юридические лица, как правило, они регистрируются как самозанятые, то есть платят специальный налог на профессиональный доход без дополнительных отчислений подоходного налога или налога на прибыль.

Анализ литературы показал, что основные работы посвящены исследованию использованию информационных технологий для развития крупного и среднего бизнеса [1, 2, 3].

В России, в отличие от Запада, где товары ручной работы давно уже пользуются высоким спросом, ремесленническое сообщество только начинает складываться. Хендмейд-индустрия с одной стороны возрождает народные промыслы, а с другой - становится новым видом предпринимательства. Этому в немалой степени способствуют цифровые технологии и изменяющаяся психология потребителей, уставших от однообразия предлагаемых товаров и всё чаще обращающих внимание на товары ручной работы.

Несмотря на экономические трудности, проблемы взаимодействия с государственными органами, многие авторы развивают собственные бренды, создавая уникальные вещи и успешно реализуя результаты своего творчества. Чаще всего в России основным каналом продвижения являются соцсети, но в последнее время всё большую популярность завоёвывают торговые площадки, куда можно загрузить информацию об изделиях: «Ярмарка мастеров», Skafos, Ламбада Маркет, LOVE MADE [4].

Изменение внешней среды ведения бизнеса и усиление конкуренции заставляет многих мастеров искать дополнительные рынки сбыта своих товаров. Российский рынок товаров ручной работы оценивается в 30–60 млрд. рублей в год, в то время как мировой – в 20 млрд долларов [5]. Неудивительно, что российские мастера активно работают с иностранными покупателями, используя в своём бизнесе такие электронные торговые площадки как Etsy, Amazon Handmade, DaWanda, ArtFire, Zibbet, iCraft, RubyLane, Three Snails.

Наибольшей популярность среди российских хендмейкеров пользуется торговая площадка Etsy. Etsy – агрегатор, занимающийся электронной коммерцией и специализирующийся на винтажных товарах, товарах ручной работы и товарах для рукоделия. Сайт Etsy был запущен в 2005 году, и в настоящее время является ведущим онлайн-рынком товаров ручной работы по всему миру [6].

Несмотря на то, что на сайте Etsy присутствует возможность выбора языковых настроек, основным все-таки является английский. Большая часть пользователей – это жители Америки и Канады. Сервисы, ориентированные на анализ магазинов Etsy, так же в большинстве своем на английском языке.

Кроме того, человек, занимающийся творчеством, далеко не всегда знаком с особенностями ведения бизнеса, маркетингом, рекламой, что приводит к нерентабельности товаров, выставленных на продажу. Хендмейкеру, налаживающему бизнес на Etsy, зачастую проблематично разобраться в мануале компании: мешают сложности перевода, незнание законов маркетинга, рекламы и много другое. Нужен адаптированный для российского предпринимателя «помощник», способный упростить открытие и ведение магазина на Etsy.

В рунете можно найти достаточно инструкций и советов по оптимизации магазина на Etsy, однако они разрозненны и, как правило, касаются только какойлибо части процесса. Google-аналитика является прекрасным инструментом, однако ограничивается только анализом пользователей: география, демографические данные, конверсия и т.д.

Таким образом, у мастеров хендмейд индустрии существует потребность в комплексном инструменте для анализа экономических показателей магазина на

5

площадке Etsy. Наличие подобного инструмента существенно облегчит ведение бизнеса и поможет снизить финансовые расходы.

Целью выпускной квалификационной работы является разработка программного продукта для анализа и прогнозирования экономических показателей на основе автоматических отчетов о продажах магазина на площадке Etsy на основе применения методов интеллектуального анализа данных.

Для достижения этой цели были поставлены следующие задачи:

1. изучить существующие решения для анализа данных о продажах, ориентированные на работу с Etsy;

2. спроектировать процедуры обработки данных автоматических отчетов Etsy;

3. изучить методы обработки и визуализации статистических данных прогнозирования;

4. разработать приложение для анализа прогнозирования экономических показателей магазина на площадке Etsy.

Для успешной подготовки и защиты выпускной квалификационной работы обучающимся использовались средства и методы физической культуры и спорта с целью поддержания должного уровня физической подготовленности, обеспечивающую высокую умственную и физической работоспособность. В режим рабочего дня включались различные формы организации занятий физической культурой (физкультпаузы, физкультминутки, занятия избранным видом спорта) с целью профилактики утомления, появления хронических заболеваний и нормализации деятельности различных систем организма.

В рамках подготовки к защите выпускной квалификационной работы автором созданы и поддерживались безопасные условия жизнедеятельности, учитывающие возможность возникновении чрезвычайных ситуаций.

Для подготовки и защиты выпускной квалификационной работы использовались поиск, анализ информации, системный подход для решения поставленных задач; приемы критического анализа проблемных ситуаций, а также средства и методы саморазвития и самореализации; методики

межкультурного взаимодействия; умение расставлять приоритеты собственной деятельности при работе в общем проекте в соответствии с командной стратегией для достижения поставленной цели.

Формулирование выводов по итогам проведенной работы осуществлялись с учетом применения современных коммуникативных технологий (в том числе на иностранном языке) для представления результатов на академических, профессиональных, экспертных ИТ-мероприятиях.

## <span id="page-7-0"></span>ГЛАВА 1. ИНТЕЛЛЕКТУАЛЬНАЯ ОБРАБОТКА ДАННЫХ В ИНТЕРНЕТ-ПРОДАЖАХ

#### 1.1. ОСНОВЫ ИНТЕЛЛЕКТУАЛЬНОГО АНАЛИЗА ДАННЫХ

<span id="page-7-1"></span>Математические методы обработки информации часто используются при проведении различных экономических исследований. Изучая бизнес с целью прогнозирования его будущего развития, необходимо разработать и изучить математические модели. Собранные статистические данные также необходимо обрабатывать и изучать. Исследования могут проводиться при помощи различных математических методов, но обработка больших объемов данных предполагает использование различных компьютерных технологий. Современные компьютерные технологии позволяют выходить на совершенно новый уровень обработки данных. «Интеллектуальная обработка информации» - это термин, который становится все более используемым. Интеллектуальная обработка данных предполагает использование не только новых инструментов, но и новых уровней математики, алгоритмов и программного обеспечения [7].

Понимание сущности анализа данных изменялось с развитием статистических методов обработки данных, и в настоящее время чаще всего говорят об интеллектуальном анализе данных (Data Mining) [8].

Data Mining (добыча данных, интеллектуальный анализ данных, глубинный анализ данных) – собирательное название, используемое для обозначения набора методов поиска в данных и интерпретации ранее неизвестной полезной информации, которая необходима для принятия решений в ряде областей человеческой деятельности. Термин введён Григорием Пятецким-Шапиро в 1989 году. Это процесс поддержки принятия решений, основанный на поиске в данных скрытых закономерностей (шаблонов информации). И в этом случае собранная информация автоматически преобразуется в информацию, которую можно идентифицировать как опыт.

Интеллектуальный анализ данных – это мультидисциплинарная область, возникшая и развивающаяся на базе таких наук как теория баз данных, статистика, искусственный интеллект, распознавание образов, машинное

обучение, алгоритмизация и другие. На рисунке 1 приведены основные дисциплины, на стыке которых появилась технология ИАД:

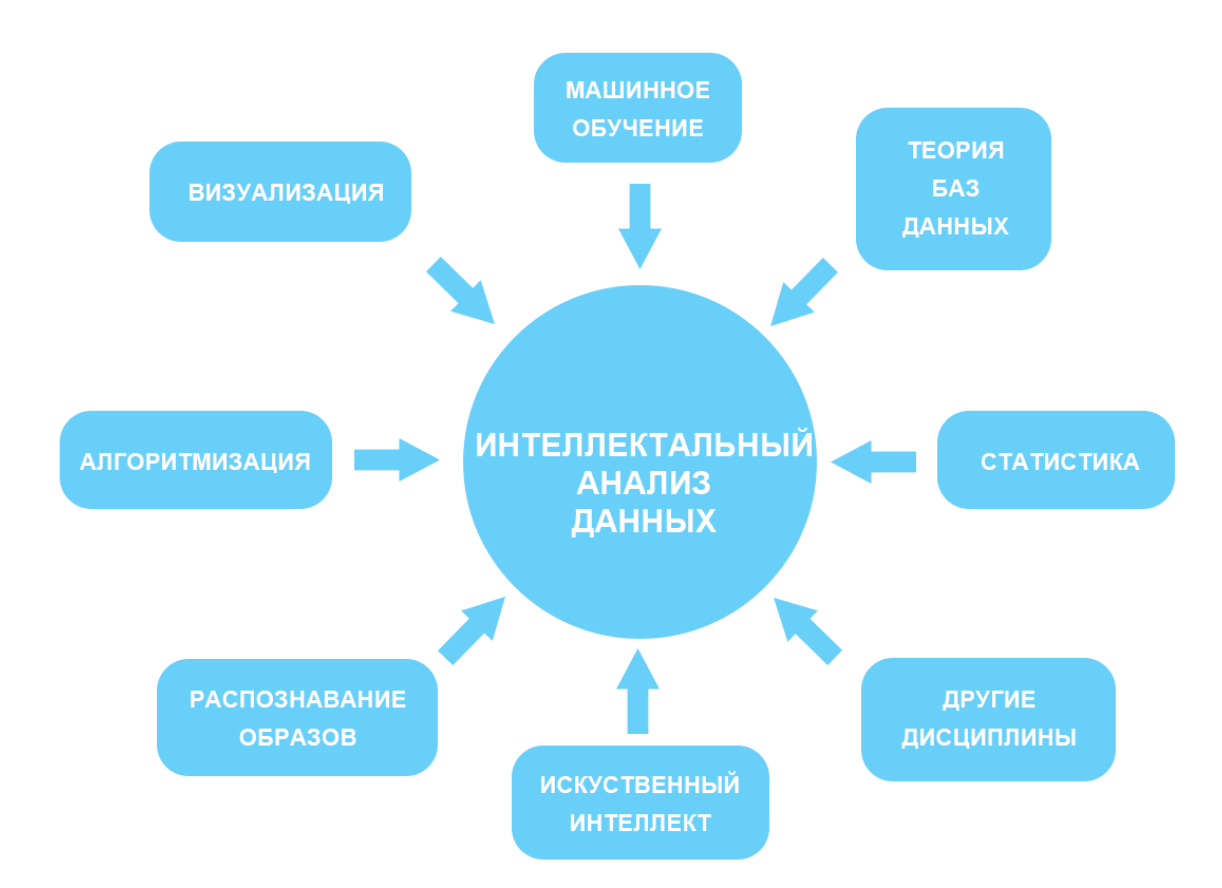

Рис. 1. Интеллектуальный анализ данных как мульти дисциплинарная область В общем случае процесс ИАД состоит из трёх стадий:

- выявление закономерностей (свободный поиск);

- использование выявленных закономерностей для предсказания неизвестных значений (прогностическое моделирование);

- анализ исключений, предназначенный для выявления и толкования аномалий в найденных закономерностях.

Кроме того, часто между нахождением и использованием данных выделяют промежуточную стадию валидации, то есть проверки достоверности найденных закономерностей.

Выделяют 5 типов закономерностей, которые также называют задачами интеллектуального анализа данных [9]: ассоциация, последовательность, классификация, кластеризация и прогнозирование (или регрессия)

 $1<sup>1</sup>$ Ассоциация. При поиске решения проблемы в наборе данных обнаруживаются закономерности между связанными событиями. Специфика этой задачи заключается в том, что поиск закономерностей производится между разными событиями, происходящими в одно и то же время. Алгоритм Apriori является наиболее известным алгоритмом решения задачи поиска ассоциативных правил.

 $2<sub>1</sub>$ Последовательность. Последовательность похожа на ассоциацию, но ее главной целью является поиск закономерностей, происходящих через определенные интервалы времени. Ассоциацию можно рассматривать, как частный случай последовательности с временным лагом, равным нулю. Правило последовательности заключается в том, что после события А через определенное время наступит событие Б.

 $3<sub>1</sub>$ Классификация. Задача классификации состоит в том, чтобы отдельные разделить множество объектов на **ГРУППЫ**  $\Pi$ <sup>O</sup> схожим характеристикам. Эти группы называют классами. Это выполняется при помощи анализа значений признаков (или атрибутов) объектов. Для классификации используется множество различных моделей, такие как нейронные сети, деревья решений, алгоритмы покрытия, опорные вектора и другие.

 $\overline{4}$ Кластеризация. Эта задача является более сложным вариантом классификации. Особенность кластеризации заключается в том, что классы объектов не определены, разбиение на группы является результатом процесса.

5. Прогнозирование (регрессия). Этим методом изучаются тенденции развития различных процессов на основе анализа их изменений во времени.

При разработке приложения были решены задачи поиска ассоциативных правил для анализа потребительской корзины и определения совместно покупаемых товаров и прогнозирования временных рядов для предсказания уровня дохода на определенный период и пиков активности покупателей.

10

#### 1.2. ИНТЕЛЛЕКТУАЛЬНЫЙ АНАЛИЗ ДАННЫХ В ПРОДАЖАХ

<span id="page-10-0"></span>Data Mining - это удобный инструмент для исследования продаж. С его помощью можно решить множество разных задач для компаний, чья деятельность связана с розничной торговлей. К таким задачам относятся:

- Прогнозирование на основе временных рядов. Используя архивные данные продаж компании, применение данного анализа позволяет отследить тенденции и сделать прогнозы на определенные периоды.

- Анализ рыночной корзины. Исследуя данные о структуре и сумме чека, данный анализ позволяет отследить, какие товары покупаются друг с другом, какие товары пользуются наибольшим спросом, а какие наименьшим. Основываясь на этих данных можно оптимизировать раскладку товаров, разработать акционные предложения и так далее.

- Формирование ассортимента и анализ продаж товаров. Исследуя данные о продажах товаров можно построить подробные профили различных продуктов и категорий продуктов. Найдя типичные закономерности в продажах товаров, можно более подробно изучить целевую аудиторию, что, в свою очередь, позволить сосредоточиться на тщательном продвижении определенных групп товаров.

- Анализ профилей поставщиков и покупателей. Это позволяет эффективно распределять затраты на маркетинг, проводить анализ доходности, увеличивать клиентов и поставщиков, исследовать различные способы лояльность привлечения новых клиентов и удержания уже существующих.

Разрабатываемое приложение решает некоторые из выше перечисленных задач, такие как прогнозирование и анализ корзины. Кроме того, частично решает задачу анализа продаж товаров и формирования ассортимента. Имеющиеся данные позволяют также работать над задачами анализа профиля клиента и целевой аудитории, однако данная функция в приложении реализована не будет.

11

#### 1.3. АНАЛИЗ СУЩЕСТВУЮЩИХ РЕШЕНИЙ

<span id="page-11-0"></span>Среди приложений для маркетингового анализа существует несколько решений, ориентированных на пользователей Etsy. В таблице 1 представлены результаты сравнения этих приложений по некоторым параметрам.

Таблина 1

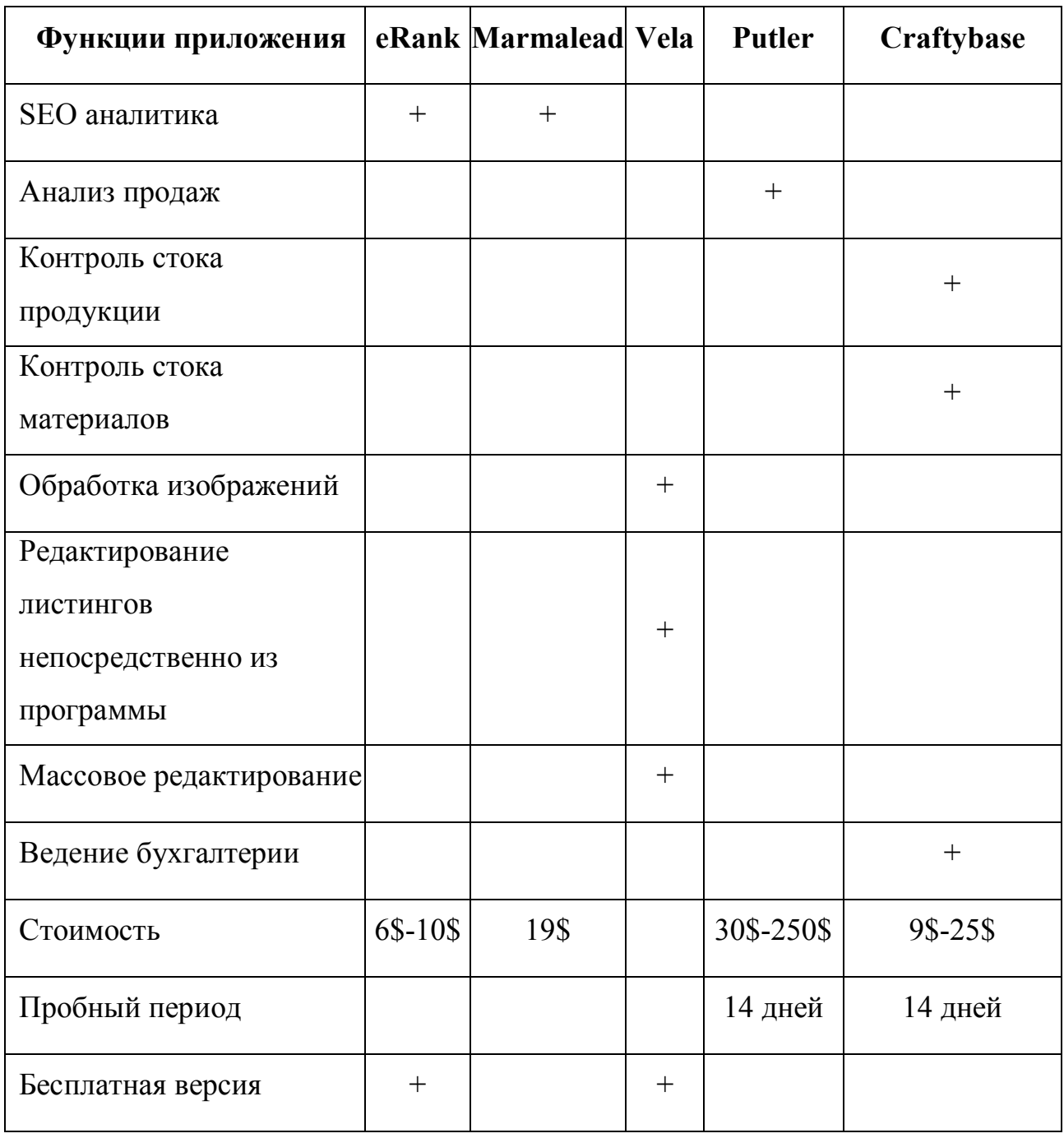

Сравнение функций приложений, интегрированных с сайтом Etsy

### Сервис eRank

Сервис eRank [10] предлагает SEO анализ магазина. Ежемесячно формирует отчет о самых популярных поисковых запросах в Etsy, Amazon, eBay,

Pinterest и Google Shopping. Предлагает три уровня тарифных планов в зависимости от количества предоставляемых услуг: бесплатно, 6 долларов и 10 долларов в месяц. На рисунке 2 показан пример пользовательского интерфейса сервиса eRank.

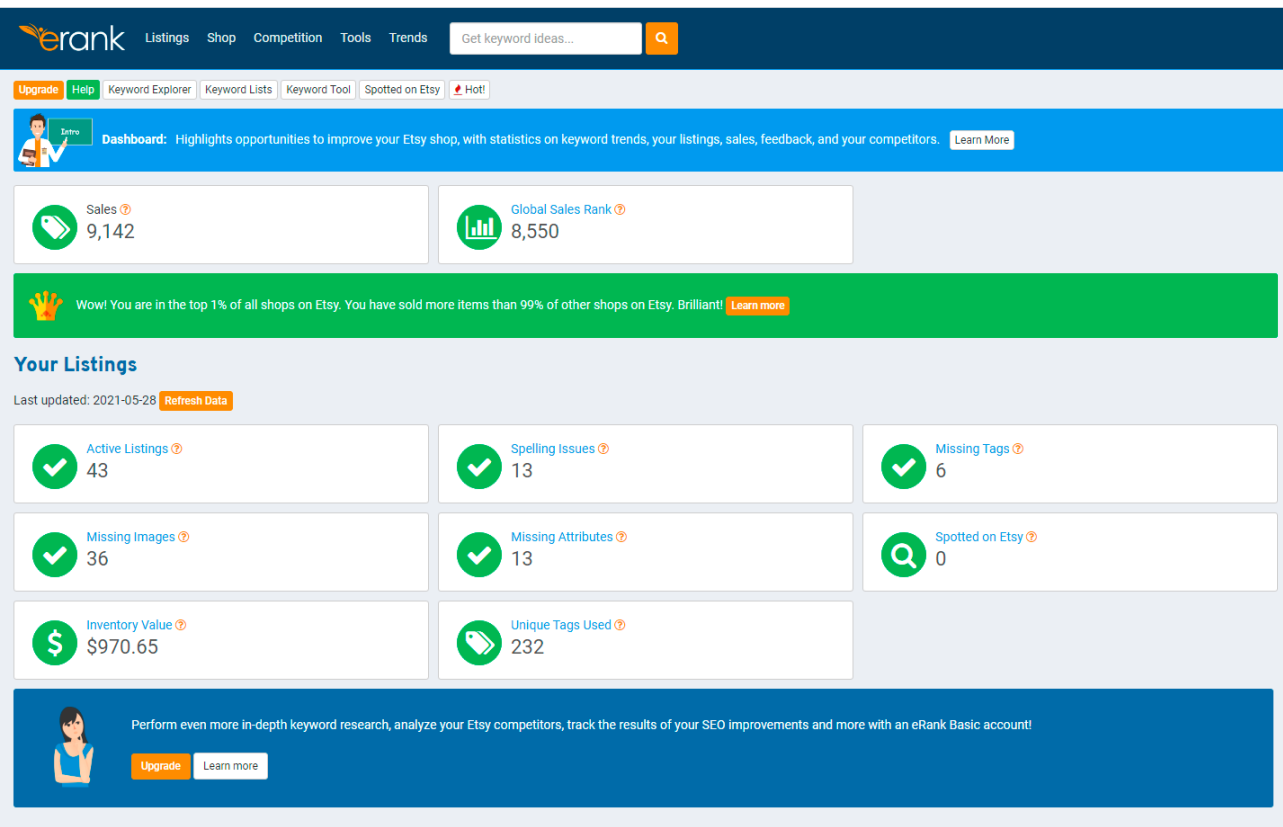

Рис. 2. Пример пользовательского интерфейса сервиса ERANK

#### *Сервис Vela*

Сервис Vela [11] позволяет централизованно анализировать и редактировать все листинги в нескольких магазинах Etsy. Используя это приложение, можно изменить цену товаров на определенную сумму или процент, опубликовать уведомления во описаниях товаров, создавать и редактировать профили вариаций. Vela ориентирована в первую очередь именно на массовое редактирование листингов и работу с фотографиями. Сервис предоставляется бесплатно. На рисунке 3 показан пример пользовательского интерфейса сервиса Vela.

|                                           | <b>SALE</b>                                          | <b>THE RAINFORM</b>                                                                                      |                                                                                                    |                                                                                                |            |                  | G. Septem                 |  |
|-------------------------------------------|------------------------------------------------------|----------------------------------------------------------------------------------------------------|----------------------------------------------------------------------------------------------------|------------------------------------------------------------------------------------------------|------------|------------------|---------------------------|--|
| <b>Corp.</b><br><b>DO</b><br><b>COLOR</b> |                                                      | $14 - 144$                                                                                               |                                                                                                    | $=100$                                                                                         | Post.      | Listened Dir.    | Textures.                 |  |
|                                           | $-16$                                                | Einwillige Club3: With Hard Parishi "Farfeld" Kisitradi Design - Daturlal Wedding Club3: - Walner's Dr., | $\mathbb{R}^n$                                                                                                 | $11231 - 0$                                                                                    | 12/07/08   | Databasi.        |                           |  |
|                                           | <b>REAL PROPERTY</b>                                 | 35                                                                                                    | WebEParty GPL: Set of 4 - Envelope clutches with custom color options - Castom bridesmanl gift - Pac.          | $\mathbb{R}^n$                                                                                 | 312-01-11  | $-0.70138$       | Elektrick                 |  |
|                                           | DAIN -                                               | $\sigma$ .                                                                                               | Warner's wallet hand parited with 12 custom color righters, forestorated from carrier with 13 colors fa c.     | $\frac{1}{2} \left( \frac{1}{2} \right)^2$                                                     | 31000      | TOTAL TRUE       | <b>Braffweld Walverly</b> |  |
|                                           | <b>Republicant</b>                                   | a.                                                                                                    | Processor's Wallack - Elmerture Waller, - Westman Market - Custom Wallack - W100.10 Color Options - Gift-For   | $\frac{1}{2} \left( \frac{1}{2} \right) \left( \frac{1}{2} \right)$                            | 912-3-0    | NYM W.           | Analysis Statistic        |  |
|                                           | Women's Wall                                         |                                                                                                    | Werner's Vorbel Map of New Zealand - Costons Wallet With Your Choice of Country - Personalized Work            | m.                                                                                             | 214.22     | 3,2390           | <b>Storiets Walney</b>    |  |
|                                           | <b>Gilder</b><br>Weer Cut.                           | 鹰                                                                                                    | Hap of Haly + Women's wallet - Cash envelope wallet - Transforablet - Hand painted wallet - Womens are,        | m                                                                                              | 814-110    | Arista B         | <b>Brotherie Blakely</b>  |  |
|                                           | m.<br>w.                                             | $\mathcal{A}$ .                                                                                          | manuers inalize mith Allatisch Painted Decapi - Einemale Waltel - Clatch Waltel - Cash American Hallel         | $\frac{1}{2} \left( \frac{1}{2} \right) \left( \frac{1}{2} \right) \left( \frac{1}{2} \right)$ | 31100      | TOTAL TELEVISION | <b>Wallace Waren's</b>    |  |
|                                           | <b>Tard period</b><br><b>WARR</b><br><b>Telefond</b> | 197                                                                                                    | Welentyster Shower Curtain: Unique Shower Curtains / Painted Shower Curtains Shower Curtains                   | ٠                                                                                              | \$14.13    | <b>NYANE</b>     | <b>Denve Carlain</b>      |  |
|                                           | partel bay<br>. .                                    |                                                                                                    | With a party gifts I set of A (SACRA) discipanted 'ON for bridge' Fernandized for Your Bride! Party "Weeks,    | m                                                                                              | 制止加工       | 3.25/6           | Datawai                   |  |
|                                           | <b>Allen</b><br>pens.                                | $\mathcal{L}$ .                                                                                          | Fabilismer Clubch - Gift for bar   Linguist Clubch   Greatings Clubch - Familiad Bag - Linguist Design   Work, | $\sim$                                                                                         | 942-04 1-2 | <b>NYM NE</b>    | Datebal.                  |  |
|                                           | <b>PAPER EN</b><br><b>SHIP</b>                       | <b>JOBS</b>                                                                                              | Womens Wallet - Cash Diversion Wallet - Map of Africa - Women's Wallets - Custom Wallet With Chuice            | $\mathbb{R}^n$                                                                                 | 234.233    | <b>STER</b>      | <b>Brazilena Stavers</b>  |  |
| o                                         | <b>Barn Wells Stern</b>                              | 鹭                                                                                                    | Carron painted clubb purse with pink and blue abstract slenge, Artistic clubb bug, Painted purse               | $\mathbb{R}$                                                                                   | 312.00 v/C | 3/26/81          | Dahrer.                   |  |
|                                           |                                                      | <b>Chair</b>                                                                                             | watermine Moreald Pumple, Internal Moreald Pumple, Backled Moreald Pumple, Edward Moreald Pumple               | $\sim$                                                                                         | tainer.    | 10-Market        | The way of which          |  |

Рис. 3. Пример пользовательского интерфейса сервиса Vela

### *Сервис Craftybase*

Сервис Craftybase [12] предназначен для работы с инвентарем и ведения бухгалтерии, специально разработан для отслеживания производства и продажи изделий ручной работы. Предлагает отслеживание затрат на материалы и продукцию, продаж и рентабельности. Позволяет контролировать уровень запасов и создавать «рецепты изделия», можно также установить оповещения о низком запасе материалов. Имеет еще несколько интересных функций, но ориентирован, в первую очередь, на резидентов США. Стоимость от 9 до 25 долларов в месяц в зависимости от тарифного плана. Бесплатный период – 14 дней. На рисунке 4 показан пример пользовательского интерфейса сервиса Craftybase.

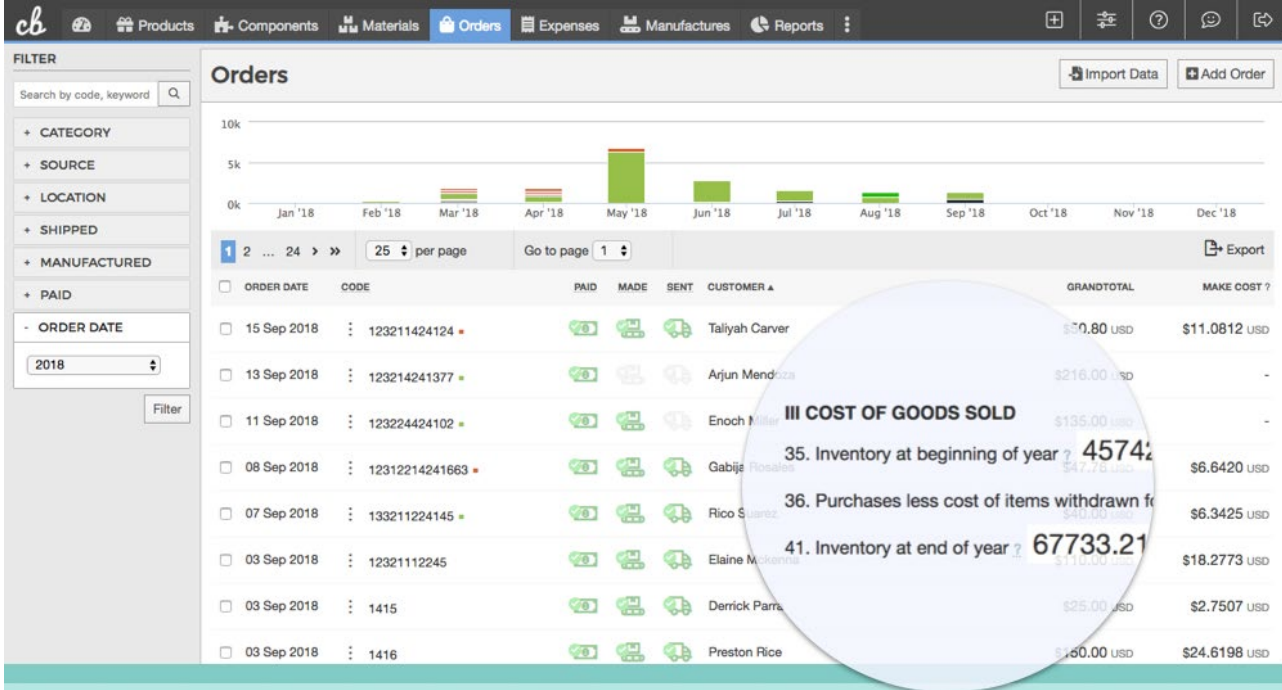

# **Track your manufacturing workflow** COGS calculated automatically for tax time

Рис. 4. Пример пользовательского интерфейса сервиса Craftybase

### *Сервис Marmalead*

Marmalead [13] – это мощная система SEO аналитики, использующая в основе машинное обучение. Предлагает варианты поисковых запросов, анализ сезонности ключевых слов, прогнозирует, сколько уникальных посещений ожидается от ключевых покупателей в течение определенного периода. Один тарифный план – 19 долларов в месяц. Бесплатного периода нет. На рисунке 5 показан пример пользовательского интерфейса сервиса Marmalead.

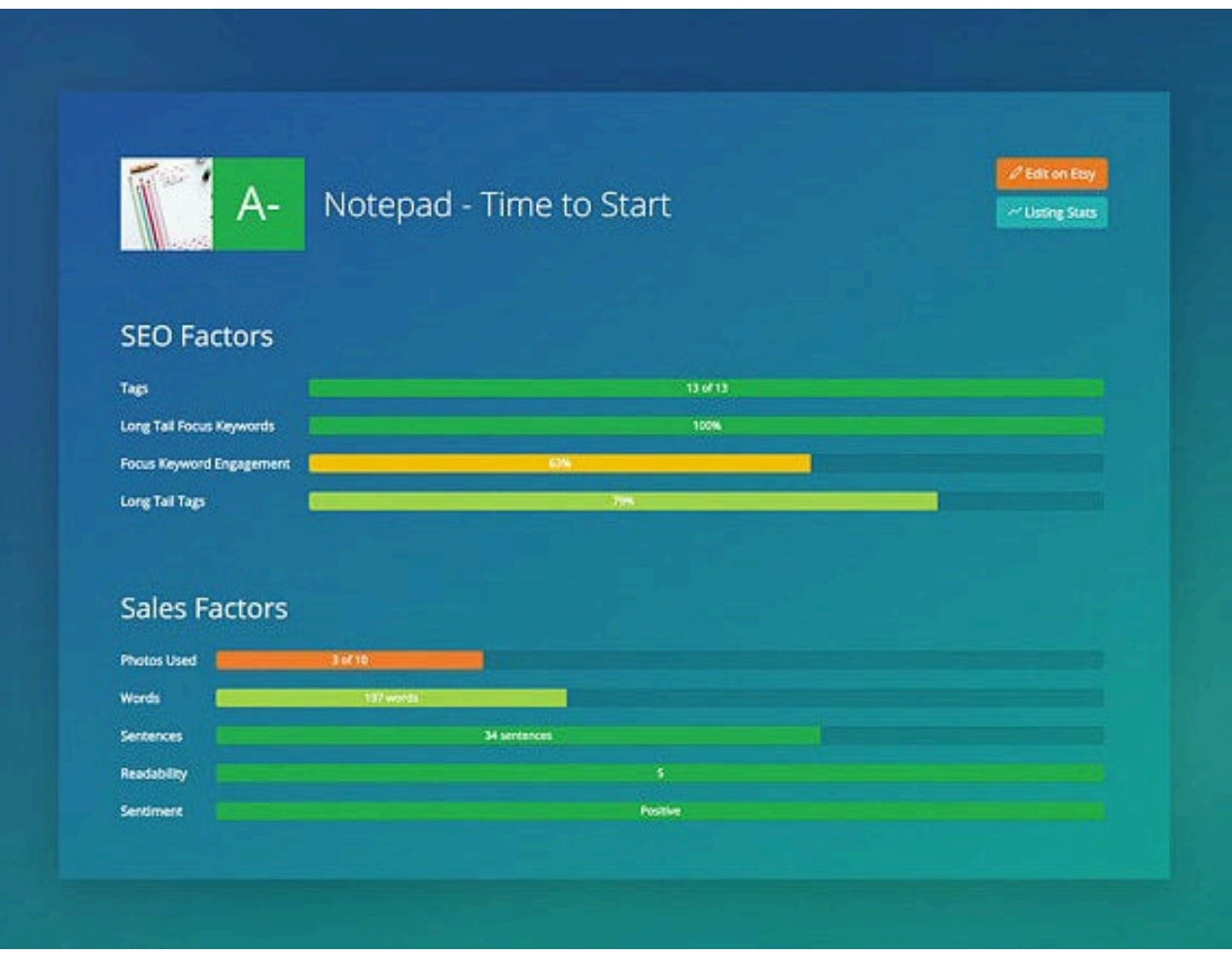

Рис. 5. Пример пользовательского интерфейса сервиса Marmalead

### *Сервис Putler*

Сервис Putler [14] объединяет данные из нескольких источников – торговые площадки, платежные системы, корзины покупок и Google Analytics – в одну систему. Предоставляет отчеты по прикрепленным магазинам и сайтам по различным направлениям: финансы, маркетинг, анализ клиентов, тренды, поисковая оптимизация, рассылки и т.д. Стоимость варьируется от 29 до 249 долларов в месяц. Бесплатный период – 14 дней. На рисунке 6 показан пример пользовательского интерфейса сервиса Putler.

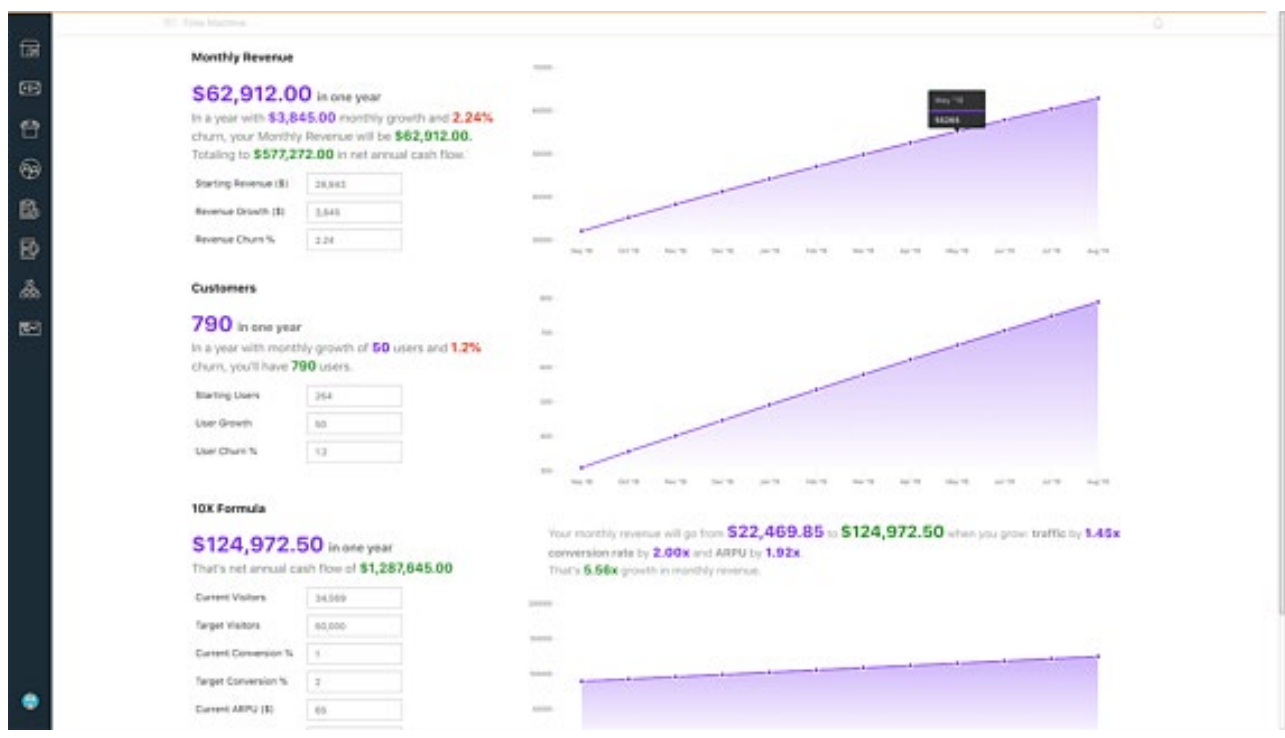

Рис. 6. Пример пользовательского интерфейса сервиса Putler

Putler – это единственный из всех сервисов, который предлагает более менее комплексное решение, остальные сосредоточены на одной, либо на нескольких сферах аналитики. Кроме того, все эти решения ориентированы на иностранных пользователей, и не имеют интерфейса на русском языке, что усложняет их использование.

Разработка специального приложения для анализа продаж магазина на площадке Etsy, ориентированного на русскоговорящего пользователя, упростит процесс ведения бизнеса для российского предпринимателя, сократив время, затрачиваемое на использование нескольких различных сервисов, уберет проблему необходимости перевода с иностранного языка на русский, и уменьшит расходы на вспомогательные программы.

#### 1.4. ФУНКЦИОНАЛ РАЗРАБАТЫВАЕМОГО ПРИЛОЖЕНИЯ

<span id="page-16-0"></span>Приложение предоставляет пользователю следующие функциональные возможности:

1. Получение сводной информации по магазину: дата первой продажи, общая сумма дохода за весь период в валюте магазина, общее количество проданных товаров, десять наиболее доходных товаров за

17

весь период активных продаж с указанием названия товара и суммы прибыли по этому товару, оформленных в виде таблицы.

- 2. Получение отчетности по выбранному году с указанием количества активных товаров, общей суммы дохода в валюте магазина, количества проданных товаров, десяти наиболее продаваемых товаров и десяти наиболее доходных товаров.
- 3. Выбор папки, содержащей csv файлы с данными отчетов магазина, по которым будет проведен анализ.
- 4. Получение списка товаров с возможностью выбора одного из трех вариантов (все товары / активные товары / неактивные товары) в виде таблицы, содержащей название товара, количество продаж данного товара, цену и общий доход по товару в валюте магазина, группу товара согласно ABC анализу и ссылку на анализ сезонности по товару.
- 5. Получение результатов анализа покупательской корзины в виде таблицы, содержащей основной товар и товар-компаньон.
- 6. Получение прогноза на период в двенадцать месяцев в виде таблицы с названием месяца и суммой предполагаемого дохода.
- 7. Получение результатов анализа сезонности отдельно по каждому товару в виде графика доходности и графика количества продаж.
- 8. Получение результатов ABC анализа доходности товаров в виде графика уровня доходности групп и таблицы, содержащей группу, количество товаров и процент товаров от общего числа.

### <span id="page-17-0"></span>1.5. ОПИСАНИЕ ДАННЫХ, ИСПОЛЬЗУЕМЫХ ДЛЯ АНАЛИЗА ПРОДАЖ

#### МАГАЗИНА

Анализ продаж и разработка рекомендаций по оптимизации складских запасов проводится на основании отчетов магазина. Etsy предлагает владельцам магазинов несколько вариантов статистики для анализа. Данные предоставляются в формате .csv и доступны для скачивания на соответствующей странице пользовательского интерфейса.

Отчет EtsySoldOrderItems содержит данные по каждому проданному товару, такие как: дата продажи, номер заказа, данные о скидках, данные покупателя, адрес доставки, стоимость товара. Полное описание структуры файла представлено в приложении 1. На рисунке 7 показан пример данных из

отчета EtsySoldOrderItems2015.csv.

Sale Date,"Item Name",Buyer,Quantity,Price,"Coupon Code","Coupon Details","Discount Amount","Shipp 12/31/15,"2016 Calendar templates 5""x7"" - 12 fonts - Sunday Start - personal or commercial use","Teresa 12/31/15, "Treat Bag Toppers - Digital Collage Sheet Layered Template - (T001)", "Ana Mark (asylviamark)", 1 12/31/15, "Bingo Game 5x5 - Digital Collage Sheet Layered Template - (T092)", "Sarah (sbanks02)",1,3.00,,,0. 12/30/15,"2016 Calendar templates 4""x6"" - 12 fonts - Sunday Start - personal or commercial use", downwi 12/30/15,"2016 Calendar templates 4""x6"" - 12 fonts - Sunday Start - personal or commercial use","Melissa 12/30/15,"2016 Calendar templates 5""x7"" - 12 fonts - Sunday Start - personal or commercial use","Kathy ( 12/30/15, "Bookmarks 2016 Calendar templates - 6 fonts - Sunday Start - personal or commercial use", "Kath 12/30/15,"2016 Calendar templates PNG - 12 fonts - Sunday Start - personal or commercial use","Kathy (Stu 12/29/15,"2016 Calendar templates 5""x7"" - 12 fonts - Sunday Start - personal or commercial use","Ny Lani 12/29/15,"Old clock - (C004) - 1 inch digital images collage sheet 4x6""",sanwong74,1,1.50,,,0.00,0.00,0,0,1.'

Рис. 7. Пример данных из отчета EtsySoldOrderItems2015.csv

Всего в отчете содержится 32 атрибута, из них для анализа используются

6:

- 1. Sales Date дата продажи, тип атрибута date, пример данных  $\langle 12/31/18 \rangle$ ;
- 2. Item Name название товара, тип атрибута string, пример данных «Treat Bag Toppers - Digital Collage Sheet Layered Template»;
- 3. Quantity количество, тип атрибута int, пример данных  $\langle 2 \rangle$ ;
- 4. Price цена, тип атрибута float, пример данных  $\langle 2, 50 \rangle$ ;
- 5. Currency валюта, тип атрибута stringe, пример данных «USD»;
- 6. Transaction ID номер заказа, тип атрибута int, пример данных «1559656865».

Эти данные применяются для:

- анализа сезонности продаж конкретных товаров, их доходности;
- составления прогноза на период;

- анализа корзины.

Отчет EtsyListingsDownload содержит данные по каждому активному листингу: название, описание, цену, количество, ключевые слова, использованные материалы, ссылки на фотографии. Всего в отчете содержится от 8 до 17 атрибутов в зависимости от количества фотографий товара. Полное описание структуры файла представлено в приложении 2. На рисунке 8 показан пример данных из отчета EtsyListingsDownload.csv.

TITLE, DESCRIPTION, PRICE, CURRENCY CODE, QUANTITY, TAGS, MATERIALS, IMAGE1, IMAGE2, IMAGE3, IMAGE4, IMAGE5, IMAGE6, Popcorn Box - Digital Collage Layered Template - (T017), "Make your own collage with this Layered Template! Easy to use - ju

This template is for Popcorn Box - apprx 4.25x2"" size 300dpi resolution Sheet size 8.5""x11""

Рис. 8. Пример данных из отчета EtsyListingsDownload.csv

Так как этот отчет используется только для выбора активных товаров (то есть товаров, на данный момент находящихся в продаже), то для анализа используется только один атрибут: Title – название товара, тип атрибута – string, пример данных – Mini Candy Bar Wrappers - Digital Layered Template.

Отчет EtsySoldOrders содержит общие данные по заказам. В него включены такие атрибуты, как: дата заказа, номер заказа, сумма транзакции, данные о покупателе, тип оплаты заказа и так далее. Полное описание структуры файла представлено в приложении 3. На рисунке 9 показан пример данных из отчета EtsySoldOrders2015.csv.

Sale Date, "Order ID", "Buyer User ID", "Full Name", "First Name", "Last Name", "Number of Items", "Payment Meth 12/31/15,1069300799,teresasheeley,"Teresa Sheeley",Teresa,Sheeley,1,PayPal,12/31/15,"20 Allen Ln",,Omak,W. 12/31/15,1069205361,asylviamark,"Ana Mark",Ana,Mark,1,PayPal,12/31/15,"25-03 124th Street","3rd Floor",Flush 12/31/15,1067841426,sbanks02,"Sarah Salgado",Sarah,Salgado,1,PayPal,12/31/15,"1228 Little Gull Dr",,Forney,TX, 12/30/15,1067791298,downwiththeshine,"Jordan Disko",Jordan,Disko,1,PayPal,12/30/15,"6675 SW Imperial Dr",, 12/30/15,1069010831,kaherndon1,"Kathryn Herndon",Kathryn,Herndon,1,PayPal,12/30/15,"7255 S ALOYSIA AVE", 12/30/15,1068990965,Studio11Kidz,"Kathy Dion","Kathy ",Dion,3,PayPal,12/30/15,"11 Maria Court",,Quispamsis,I 12/29/15,1068906099,xeroxsinner,"Happy Doge Shop","Happy Doge",Shop,1,PayPal,12/29/15,"4500 Gleneagles d 12/29/15,1068845117,sanwong74,"SANDRA WONG",SANDRA,WONG,1,PayPal,12/29/15,"2543 Boddington lane",,I 12/29/15,1068826145, katherinetippett, "Katherine Tippett", Katherine, Tippett, 1, PayPal, 12/29/15, "2225 Argentina 12/29/15,1067502858,sandrahoneycutt,"Sandra Honeycutt",Sandra,Honeycutt,1,PayPal,12/29/15,"123 Spring Brar

Рис. 9. Пример данных из отчета EtsySoldOrders2015.csv

Всего в отчете содержится 33 атрибута, из них для анализа используются

5:

- 1. Sale Date дата продажи, тип атрибута date, пример данных «01.01.2020»;
- 2. Order ID номер заказа, тип атрибута int, пример данных «1566937513».
- 3. Number of Items количество товаров в заказе, тип атрибута int, пример данных  $-\langle 2 \rangle$ ;
- 4. Currency валюта, тип атрибута stringe, пример данных «USD»;
- 5. Order Value сумма заказа, тип атрибута float, пример данных «5,00» Данные из этого отчета применяются для:
	- анализа сезонности продаж конкретных товаров, их доходности;
	- анализа корзины.

## ГЛАВА 2. ОСНОВНЫЕ ПРИМЕНЯЕМЫЕ АЛГОРИТМЫ 2.1. ЗАДАЧА ПОИСКА АССОЦИАТИВНЫХ ПРАВИЛ

<span id="page-21-1"></span><span id="page-21-0"></span>Обучение на ассоциативных правилах (далее Associations rules learning – ARL) - это метод машинного обучения, позволяющий находить отношения между переменными в больших объемах данных. Это часто применяемый метод поиска взаимосвязей (ассоциаций) в данных.

Впервые задача поиска ассоциативных правил была предложена для нахождения типичных шаблонов покупок, совершаемых в супермаркетах, поэтому иногда ее еще называют анализом рыночной корзины (market basket analysis). В общем виде этот метод можно описать как «Кто купил  $x_1$ , также купил  $x_2$ ». В основе метода лежит анализ транзакций, каждая из которых содержит свой уникальный itemset из набора items.

Основные используемые понятия:

• Множество объектов (itemset):

$$
X \subseteq I = \{x_1, x_2, ..., x_n\}
$$
 (1)

• Множество идентификаторов транзакций (tIDset):

$$
T = \{t_1, t_2, \dots, t_n\} \tag{2}
$$

• Множество транзакций (transactions):

$$
\{(t, X): t \in T, X \in I\}
$$
\n
$$
(3)
$$

С помощью алгоритмов ARL внутри одной транзакции находятся «правила» – совпадения items, которые потом сортируются по их силе. Ассоциативное правило – «из события A следует событие  $B$ », то есть если в itemset есть  $x_1$ , то есть и  $x_2$ .

Данный алгоритм применяется на основе данных, найденных в процессе анализа информации об ассортименте товаров в чеке.

Анализ рыночной корзины позволяет определить взаимосвязь между товарами, купленными в разных транзакциях, что дает возможность спланировать дальнейшие действия для увеличения прибыли. Например, если товары х<sub>1</sub> и х<sub>2</sub> покупаются вместе чаще, можно предпринять следующее:

- Товары *x*<sup>1</sup> и *x*<sup>2</sup> могут быть размещены вместе, чтобы, когда покупатель выбирает один из продуктов, ему проще будет найти другой продукт.
- Люди, которые покупают один из продуктов, могут быть нацелены на покупку другого с помощью рекламной кампании.
- При покупке товаров  $x_1$  и  $x_2$  вместе может предложена скидка.
- Товары *x*<sup>1</sup> и *x*<sup>2</sup> могут продаваться комплектом.

Базовые понятия в ARL [15]

*Support (поддержка):*

$$
supp(X) = \frac{\{t \in T; X \in t\}}{|T|}
$$
\n(4)

где *t* – транзакция, *X* – набор элементов, содержащий в себе *x*, а *T* – количество транзакций. То есть в общем виде support – это показатель того, как часто встречается данный набор элементов в транзакциях, взятых для анализа. Если рассматривать вариант, когда в одном itemset встречаются item *x*<sup>1</sup> и item *x*2, то нужно посчитать, во скольких транзакциях встречается эта пара.

$$
supp(x_1 \cup x_2) = \frac{\sigma(x_1 \cup x_2)}{|T|}
$$
\n(5)

где  $\sigma$  – это количество транзакций, содержащих  $x_1$  и  $x_2$ .

#### *Confidence (достоверность)*

Достоверность – это показатель того, как часто полученное правило работает для всего набора данных. Вычисляется по следующей формуле:

$$
conf(x_1 \cup x_2) = \frac{supp(x_1 \cup x_2)}{supp(x_1)}
$$
\n<sup>(6)</sup>

Таким образом вычисляется, во скольких транзакциях, содержащих *x*1, также имеется *x*2.

#### *Lift (лифт, подъемная сила)*

Lift показывает, насколько элементы *x* зависят друг от друга:

$$
lift(x_1 \cup x_2) = \frac{conf(x_1 \cup x_2)}{supp(x_2)} \tag{7}
$$

Например, требуется понять зависимость  $x_1$  и  $x_2$ . Для этого считаем confidence правила  $x_1 + x_2$  и делим его на support  $x_2$ . Если lift равен единице, можно утверждать, что элементы независимы и не имеют правил совместной покупки. Если lift больше единицы, то «сила» правила, это величина, на которую lift больше единицы. Если lift меньше единицы, то это показывает, что правило основания  $x_2$  негативно влияет на правило  $x_1$ .

Алгоритм поиска ассоциативных правил предназначен для нахождения всех существующих закономерностей для массива транзакций. При этом support и confidence этих правил должны быть выше некоторых заранее определенных уровней, которые называются соответственно minsupport (минимальная поддержка) и minconfidence (минимальная достоверность).

Значения для параметров minsupport и minconfidence выбираются таким образом, чтобы количество сгенерированных правил не было слишком большим, или слишком маленьким. Если minsupport имеет высокое значение, то алгоритмы будут находить только хорошо известные и очевидные зависимости, и анализ не будет иметь ценности. При этом, низкое значение параметра minsupport приведет к генерации большого числа правил, которые могут оказаться статистически необоснованными.

Есть несколько часто применяемых алгоритмов, которые позволяют находить ассоциативные правила в наборе данных согласно перечисленным выше понятиям, например, FP-growth [16], ECLAT [17], Apriori [18] и другие. Для реализации использовался алгоритм Apriori.

Процесс работы алгоритма Apriori можно разбить на несколько этапов:

- Установить минимальное значение support и confidence;
- Извлечь все подмножества, имеющие более высокое значение поддержки, чем минимальный порог;
- Выбрать все правила из подмножеств со значением достоверности выше минимального порога;
- Установить правила в порядке убывания лифта.

Псевдокод алгоритма Apriori:

ВХОД: Датасет D, содержащий список транзакций, и  $\sigma$  - задаваемый пользователем порог support

ВЫХОД: Список itemsets  $F(D, \sigma)$ 

ПОДХОД:

- 1.  $C_1 \leftarrow [\{i\} | i \text{ in } I]$
- 2.  $k \leftarrow 1$
- 3. while  $C_k \neq 1$  do:
- 4. #Считаем все *support* для всех кандидатов

f or all транзакций  $(tid, I) \in D$  do:

f or all кандидатов  $X \in C_k$  do:

 $if X \in I$ :

 $X$ . support + +

- 5. #Вытаскиваем все частые *itemsets* для всех кандидатов  $F_k = \{X|X.\text{support} > \sigma\}$
- 6. #Генерируем новых кандидатов

$$
\forall X, Y \in F_i, X_{[i]} = Y_{[i]} \text{ for } 1 \le i \le k - 1 \text{ and } X_{[k]} \le Y_{[k]} \text{ do:}
$$
\n
$$
I = X \cup \{Y_{[k]}\}
$$
\n
$$
if \forall J \subseteq I, |J| = k: J \in F_k \text{ then}
$$
\n
$$
C_k + 1 \in C_k + 1 \cup I
$$
\n
$$
k + +
$$

Таким образом, первом шаге алгоритм Аргіогі ищет все наборы товаров с одним элементом, удовлетворяющие заданному значению параметра support, на втором шаге составляет из найденных пары по принципу иерархической монотонности, то есть если  $x_1$  встречается часто и  $x_2$  встречается часто, то и  $x_1+x_2$ встречается часто.

Поиск **BCCX** часто встречающихся элементов требует больших временных ресурсов. Для снижения вычислительных  $\mathbf{M}$ размерности пространства поиска алгоритм Apriori использует так называемое свойство антимонотонности. С увеличением размера набора элементов значение параметра support уменьшается, либо не меняется. Суть свойства анти-монотонности в том, что значение параметра support для любого набора элементов не может превышать минимального значения support любого из подмножеств этого набора элементов. На рисунке 10 представлена визуализация свойства антимонотонности.

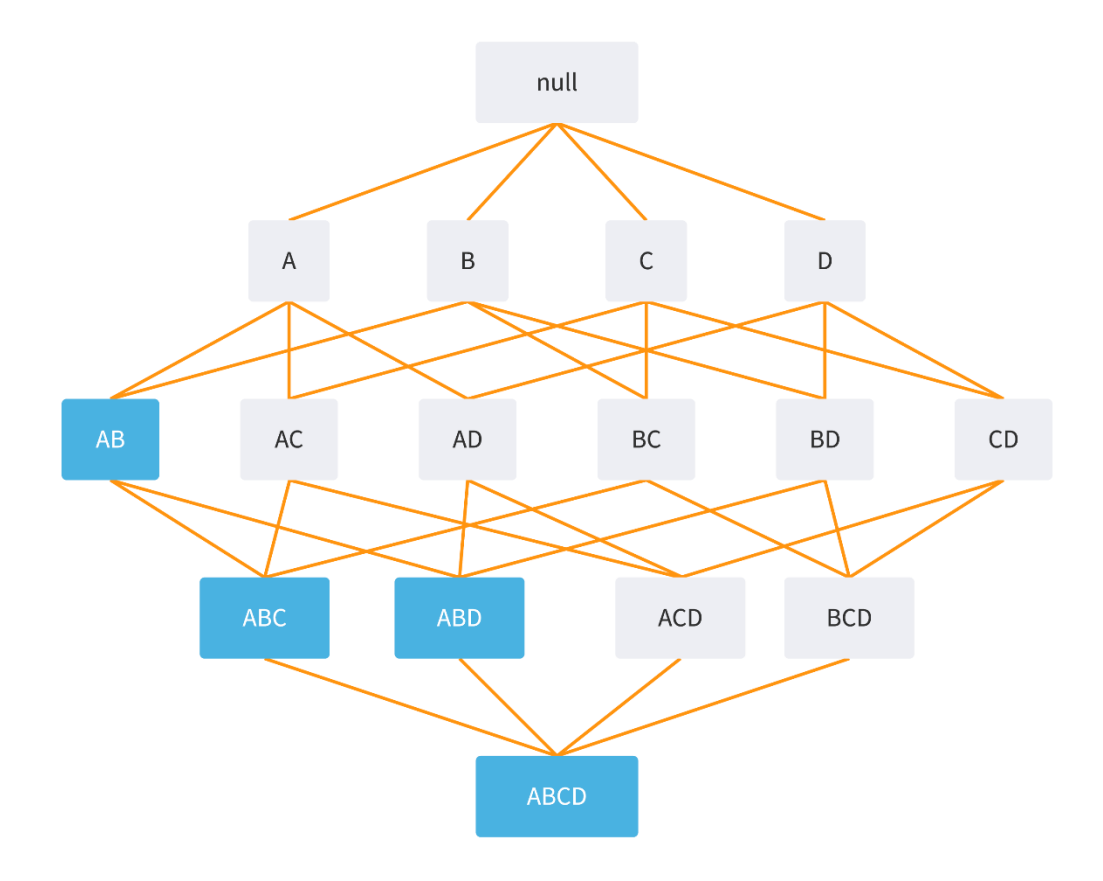

#### Рис. 10. Реализация алгоритма Apriori

Допустим, набор элементов АВ имеет значение параметра support ниже заданного порога, и таким образом не является часто встречающимся. Из этого следует, что все супермножества, содержащие набор элементов АВ, также не является часто встречающимися.

#### 2.2. ТЕОРЕТИЧЕСКИЕ ОСНОВЫ АНАЛИЗА ДОХОДНОСТИ (АВС)

<span id="page-25-0"></span>Одним из популярных среди владельцев бизнеса методов исследования данных о продажах магазина является анализ структуры товарооборота, или АВС-анализ [19]. Цель этого анализа – выявить долю того или иного продукта в общем объеме продаж. В основе анализа лежит "Принцип Парето" [20]: 20% ресурсов приносят 80% прибыли. Этот вид анализа позволяет разделить товары

26

на группы, и определить, какие приносят компании основную прибыль, а какие являются убыточными.

На основе данных о прибыли выделяются три группы товаров:

группа А – товары, приносящие основной доход, – от 0 до 80%;

группа В - товары, пользующиеся спросом, но приносящие от до 15% дохода:

группа С - товары этой группы приносят наименьший доход, как правило около 5%, их продажа не является прибыльной.

Процентное соотношение 80 / 15 / 5 – это классическая схема разделения на группы, однако на практике проценты могут быть любыми в зависимости от ассортимента товаров, специфики магазина, ценовой политики, целевой аудитории.

#### 2.3. ОБЗОР МЕТОДОВ ПРОГНОЗИРОВАНИЯ

<span id="page-26-0"></span>Одним из самых важных условий принятия верных управленческих решений  $\mathbf{B}$ производственных  $\mathbf{M}$ ТОРГОВЫХ организациях является прогнозирование спроса. Этот параметр влияет на процессы закупки, производства, планирования рабочего времени, логистику и так далее.

Адаптивные методы являются одними из перспективных направлений развития прогнозных моделей. С помощью этих методов можно создавать модели, обладающие возможностью изменяться и реагировать на меняющиеся условия [21]. Адаптивные методы исследуют и учитывают различную информацию данных временных рядов, что позволяет эффективно применять их для прогнозирования неустойчивых временных рядов со склонностью к изменению. Для работы с уровнями временных рядов используется система Becob.

Многие из базовых методов прогнозирования относятся скорее к отдельным приемам или процедурам, другие являются пакетами методов и  $M/M\pi$ отличаются друг **OT** друга количеством частных приемов последовательностью их применения [22].

В зависимости от объема формулировки все методы прогнозирования Интуитивное делятся на интуитивные  $\mathbf{M}$ формальные. предсказание

27

используется, когда объект настолько сложен, что практически невозможно игнорировать влияние многих факторов. Формальные прогнозы строятся с использованием компьютерных математических методов, и вы можете получить наиболее надежные данные за меньшее время.

По степени формализации методы прогнозирования можно разделить на интуитивные и формализованные. Интуитивные методы прогнозирования применяются, когда нет полной информации об исследуемом объекте, нет возможности формально описать причинно-следственные связи, очень сложно учесть влияние многих факторов. Суть методов состоит в получении прогнозных оценок развития состояния объекта во времени путем проведения интуитивнологического анализа проблемы в сочетании с количественной оценкой суждений и формальном описании результатов анализа. Так как эта группа методов предполагает использование мнений людей-экспертов, их еще называют методами экспертных оценок.

Формализованные методы прогнозирования в свою очередь используют формальные средства математической теории для исследования и предсказания объекта во времени. Применение математических поведения методов исследования для прогноза позволяет значительно сократить время, повысить точность результатов прогнозирования и достоверность прогнозов, упростить обработку информации в целом.

#### Модель скользящего среднего (МА)

Один из хорошо известных методов сглаживания временных рядов - это метод скользящего среднего [23]. С помощью этого метода можно исключить случайные колебания ряда и получить значения в зависимости от влияния ключевых факторов.

Способ сглаживания временного ряда при помощи скользящего среднего основан на том, что внутри выбранного интервала времени первоначальные значения ряда заменяются на среднее арифметическое. В процессе период сдвигается на один интервал и расчет среднего повторяется. Интервал всегда остается одним и тем же, а получаемое среднее арифметическое значение относится к средине выбранного временного периода. В результате в каждом интервале сглаживания среднее представляет собой новую точку.

Модель скользящего среднего q-го порядка - это модель временного ряда вида:

$$
x_t = \sum_{j=0}^q b_j \varepsilon_{t-j} \tag{8}
$$

где х – члены ряда, t – момент времени,  $q$  – порядок скользящего среднего,  $b$  – параметры модели,  $\varepsilon$  – белый шум [24].

Метод скользящих средних подходит как для равномерно изменяющегося временного ряда, так и для данных с неявно выраженным трендом. Скользящее окно широко применяется для предобработки данных в прогнозировании и других видах анализа, поскольку позволяет исключить влияние случайной составляющей. Однако при сильных скачках ближе к «будущему» он может давать сбои. Недостаток метода состоит в его локальности – он не реагирует на данные в целом и не может прогнозировать резкое изменение поведения данных, опираясь лишь на ближайшие точки.

#### Линейный метод наименьших квадратов

Статистически линейная регрессия [25] - это линейный метод, используемый для установления связи между зависимой переменной и одной или несколькими независимыми переменными. В случае одной независимой переменной это называется простой линейной регрессией, если переменных несколько, то это множественная линейная регрессия.

Уравнение линейной регрессии имеет вид:  $y = \alpha x + b$ , где  $\alpha$  и  $b$  коэффициенты линейного уравнения,  $x$  - независимая переменная, а  $y$  зависимая переменная.

Метод наименьших квадратов (МНК) заключается в том, что наилучшим приближением к реальным данным будет минимизация суммы квадратов разностей между фактическим уровнем и теоретическим:

$$
\sum_{i=1}^{n} (y_i - \alpha x_i - b)^2 \to \min
$$
 (9)

Линейный метод наименьших квадратов используется для решения задач сглаживания данных, экстраполяции и интерполяции.

Модель Брауна

В модели Брауна [26], также известной как метод экспоненциального сглаживания, динамический ряд сглаживается с помощью взвешенной скользящей средней, в которой значения подчиняются экспоненциальному закону. Идея метода заключается в том, что прогнозное значение  $\bar{y}_{t+1}$ определяется через предыдущее спрогнозированное значение  $\bar{V}_t$ HO скорректированное с некоторым коэффициентом на величину отклонения факта  $y_t$  от прогноза:  $\bar{y}_{t+1} = \bar{y}_t + \alpha(y_t - \bar{y}_t)$ . Метод экспоненциального сглаживания аналогичен методу скользящего среднего. У них есть общий главный принцип каждая точка зависит от значений соседних с некоторыми весами. Главные отличия метода Брауна - начальная точка не затрагивается и остается неизменной, по мере удаления от начальных данных веса экспоненциально стремятся к нулю, кроме того, данные сглаживаются не в центре, а к ближайшему предыдущему значению.

Метод Брауна подходит для данных с зависимостью от предыдущих значений и без сильных амплитудных колебаний.

Рассматриваемый метод прогнозирования является достаточно эффективным и надежным. Но он дает возможность спрогнозировать процесс только в краткосрочном периоде, т.е. всего лишь на 1-2 года вперед.

Авторегрессионная модель (AR)

С помощью AR-моделей [27] моделируется сезонность временного ряда. В отличие от МА-модели, где величина временного ряда в момент *t* зависит от авторегрессивных белых шумов, в этой модели величина временного ряда в момент  $t$  (настоящий момент) зависит от предыдущих значений этого же ряда. То есть, данная модель строится из предположения о том, что каждый член временного ряда образуется при помощи р предыдущих членов:

$$
y_t = c + \sum_{i=1}^p a_i y_{t-i} + \varepsilon_t \tag{10}
$$

где  $y$  – члены ряда,  $c$  = константа,  $a$  – коэффициенты авторегрессии,  $\varepsilon_t$  – белый шум. Таким образом, в модели уже заложен прогноз на р шагов вперед при имеющихся начальных значениях  $y_i$ . Наиболее рациональным способом определения параметров уравнения авторегрессии является использование метода наименьших квадратов. Однако главная задача сводится к поиску порядка авторегрессии р.

Применение авторегрессионных моделей основано на предварительном анализе, когда известно, что изучаемый процесс в значительной степени зависит от его развития в предыдущие периоды. Область применения авторегрессионной модели ограничена, поскольку помимо сезонных изменений она ничего не описывает. Она редко используется в чистом виде. В большинстве случаев применяется более гибкая модель, включающая скользящее окно.

Модель авторегрессии – скользящего среднего (ARMA)

Модель ARMA [28] представляет собой сумму авторегрессии запаздывания данных - и скользящего окна:

$$
y_t = c + \sum_{i=1}^p a_i y_{t-i} + \varepsilon_t - \sum_{j=1}^q b_j \varepsilon_{t-j}
$$
 (11)

Эта модель хорошо подходит для прогнозирования данных, стабильно сохраняющих свою динамику на всем рассматриваемом временном периоде, то есть при предположении, что временной ряд стабилен, его свойства не меняются во времени.

#### Модель Бокса-Дженкинса (ARIMA)[29]

Так называемая интегрированная модель авторегрессии - скользящего версия модели ARMA. ARIMA среднего, расширенная строится на предположении о том, что данные имеют авторегрессию, шумовой эффект и интеграцию.

$$
\Delta^d x_t = c + \sum_{i=1}^p \Delta^d x_{t-i} + \varepsilon_t + \sum_{j=1}^q b_j \varepsilon_{t-j}
$$
 (12)

данных подразумевает наличие стабильной разности Интеграция некоторого порядка. То есть  $\Delta^d x_t = x_{t-d} - x_t$  Vt сохраняет свой вид и поведение. Модель достаточно часто применяется для прогнозирования временных рядов и имеет много улучшений и вариаций. Метод считается достаточно точным, чтобы получать как краткосрочные, так и долгосрочные прогнозы, которые не требуют отдельного оценивания. Однако для построения модели типа ARIMA требуется больший набор данных и всеобъемлющий их анализ.

Модель Бокса-Дженкинса может быть применима к большому количеству типов данных, однако требует большей выборки (около 40 точек для хорошего прогноза) и тщательного исследования поведения временного ряда. Недостаток заключается в том, что построение удовлетворительной модели ARIMA требует больших затрат ресурсов и времени.

#### Метод Холта-Винтерса

Экспоненциальное сглаживание Холта-Винтерса [30] используется для прогнозирования данных временных рядов, которые демонстрируют как наличие тренда, так и сезонные колебания. Метод Холта-Винтерса состоит из следующих четырех методов прогнозирования, наложенных друг на друга:

- Взвещенная скользящая средняя;
- Экспоненциальное сглаживание;
- Экспоненциальное сглаживание Холта;
- Экспоненциальное сглаживание Холта-Винтерса.
- 1. Взвещенная скользящая средняя это средняя из n чисел, где каждому числу присваивается определенный вес, а знаменатель равен сумме этих n весов. Веса часто назначаются согласно какой-либо весовой функции. Обычными весовыми функциями являются логарифмические, линейные, квадратичные, кубические и экспоненциальные. Усреднение как метод прогнозирования временных рядов имеет свойство сглаживать вариации исторических значений при расчете прогноза. Выбирая подходящую

весовую функцию, прогнозист определяет, каким историческим значениям следует уделить особое внимание при вычислении будущих значений временного ряда.

- 2. Метол экспоненциального сглаживания прогнозирует следующее значение, используя средневзвешенное значение всех предыдущих значений, где веса экспоненциально убывают от самого последнего к самому старому историческому значению. При использовании этого метода предполагается, что недавние значения временного ряда намного более старые значения. Метод экспоненциального важнее. чем сглаживания нельзя использовать, если данные имеют тренд и / или сезонные колебания.
- 3. Экспоненциальное сглаживание Холта устраняет ОДИН ИЗ ДВУХ недостатков простого метода экспоненциального сглаживания. Этот метод можно использовать для прогнозирования данных временных рядов, имеющих тенденцию. Но при наличии сезонных колебаний метод показывает неточные результаты.
- 4. Метол Холта-Винтерса изменяет методику экспоненциального сглаживания Холта таким образом, что его становится возможным использовать как при наличии тренда, так и при наличии сезонности.

Пусть задан временной ряд  $y_0...y_t$ ,  $y_i \in R$ . Необходимо решить задачу прогнозирования временного ряда:

$$
\begin{cases}\n\bar{y}_{t+d} = (a_t + kr_t)\Theta_{t+k-s} \\
a_t = \alpha \frac{y_t}{\Theta_{t-s}} + (1 - \alpha)(a_{t-1} + r_{t-1}) \\
r_t = \gamma(a_t - a_{t-1}) + (1 - \gamma)r_{t-1} \\
\Theta_t = \beta \frac{y_t}{a_t} + (1 - \beta)\Theta_{t-s}\n\end{cases}
$$
\n(13)

где s – период сезонности,  $\Theta_i$ , i  $\in [0, s-1]$  – сезонный профиль,  $r_t$  – параметр тренда, а<sub>t</sub> - параметр прогноза, очищенный от влияния тренда и сезонности. Соответственно коэффициент  $\alpha \in [0, 1]$  указывает, как сильно величины зависят от предыдущих значений,  $\beta \in [0, 1]$  показывает значимость сезонности, а  $\gamma \in [0, 1]$ 

33

1] – есть ли у данных ярко выраженный тренд. Оптимальные параметры  $\alpha$ ,  $\beta$ ,  $\gamma$ предлагается находить экспериментальным путем.

Метол Холта-Винтерса универсален перечисленных ЛЛЯ выше особенностей, однако для данных нужно строгое определение сезонности. Этот метод может применяться:

- при стратегическом планировании: построение основной тенденции развития (тренда) дает возможность учитывать восходящую или нисходящую динамику исследуемого явления;

- при оперативном и тактическом планировании: выявленная сезонная составляющая позволяет отметить неравномерность распределения объемов по годам по отношению к данной динамике.

Экспоненциальное сглаживание учитывает внутренние спады и подъемы в ряде динамики. Его можно использовать при выявлении крупных спадов и подъемов заблаговременно (при применении тактического планирования) и быть к ним готовым. Таким образом, метод имеет достаточно большую сферу применения. Данный метод основан на использовании большого объема статистических данных, что не всегда может быть актуально. Метод Холта-Винтерса применяться комбинированном прогнозировании может при одновременно с экспертными методами прогнозирования.

С учетом специфики продаж интернет-магазина наиболее целесообразным для обработки статистических данных и прогнозирования на дальнесрочные, среднесрочные и краткосрочные периоды является применение модели Холта-Винтерса, которая учитывает экспоненциальный тренд (тенденция изменения показателей временного ряда) и аддитивную сезонность (периодические колебания, наблюдаемые на временных рядах).

#### ГЛАВА 3. РАЗРАБОТКА ПРОГРАММНОГО ПРОДУКТА

#### 3.1. ВЫБОР СРЕДЫ РАЗРАБОТКИ ПРИЛОЖЕНИЯ

<span id="page-34-1"></span><span id="page-34-0"></span>Реализация описанных моделей интеллектуального анализа данных для исследования продаж интернет-магазина на площадке Etsy выполнена в виде десктопного приложения. В качестве источника данных принимающее файлы отчетов магазина Etsy. Данные предоставляются в формате .csv и доступны для скачивания в соответствующей секции аккаунта Etsy. Программа написана на python 3.8. GUI сделан при помощи программы Qt Designer и библиотеки PyQt5.

Qt - кроссплатформенный фреймворк для разработки программного языке программирования C++. Qt дает возможность обеспечения на использовать созданное с его помощью программное обеспечение во многих современных операционных системах без изменения исходного кода при помощи простой компиляции программы для каждой системы. Содержит все основные классы, которые могут быть необходимы для разработки прикладного программного обеспечения, включая классы для работы с базами данных, сетью, элементы графического дизайна и так далее. Qt - это объектно-ориентированный фреймворк, который поддерживает технику компонентного программирования.

 $PyQt$  [31] – набор расширений Qt для языка программирования python, реализованный в виде библиотеки python. PyQt разработан британской компанией Riverbank Computing. Работает на всех платформах, поддерживаемых Qt: Linux и другие UNIX-подобные OC, Mac OS X и Windows. Существует 2 версии: PyQt5, поддерживающий Qt 5, и PyQt4, поддерживающий Qt 4.

PyQt практически полностью реализует возможности Qt. Это более 600 классов, более 6000 функций и методов, включая существующий набор виджетов графического интерфейса; стили виджетов; доступ к базам данных с помощью SQL (ODBC, MySQL, PostgreSQL, Oracle); QScintilla, основанный на Scintilla виджет текстового редактора; парсер XML; поддержку SVG; интеграцию с WebKit, движком рендеринга HTML; поддержку воспроизведения видео и аудио.

PyQt также включает в себя Qt Designer (Qt Creator) - инструмент для проектирования и создания графических пользовательских интерфейсов (GUI) из компонентов Qt. Позволяет создавать и настраивать свои виджеты или диалоги в режиме "что видишь, то и получишь" (what-you-see-is-what-you-get, WYSIWYG). Приложение pyuic генерирует код на python из файлов, созданных в Qt Designer. Это делает PyQt очень полезным инструментом для быстрого прототипирования. Также в Qt Designer присутствует возможность добавлять новые графические элементы управления, написанные на python.

Для работы с таблицами использовались библиотеки pandas и numpy. Для построения графиков использовалась библиотека matplotlib.pyplot. Для работы с операционной системой использовался модуль os. Библиотека datetime использовалась для работы с датами. Для реализации алгоритма apriori была использована библиотека аруогі, для реализации алгоритма Холта-Винтерса был использован модуль statsmodels.

#### 3. 2. СТРУКТУРА ПРОГРАММЫ

<span id="page-35-0"></span>Приложение запускается в оконном режиме, и не имеет функции полноэкранного режима. Интерфейс пользователя включает в себя восемь разделов, каждый из которых предоставляет либо статистическую, либо информацию. Доступ ПРОГНОЗНУЮ  $\bf K$ разделам организован  $\bf{B}$ виде одноуровневого меню, содержащего восемь кнопок, которые позволяют перейти в соответствующий раздел.

Основные файлы программы:

- *main.py* исполняемый файл программы;
- $\bullet$  design.pv. mplwidget.pv.  $design$  dev.py  $$ файлы. автоматически сгенерированные при помощи программы Qt Designer в процессе проектирования пользовательского интерейса;
- forecast.py, info page.py, items page.py, main page.py, ABC analysis.py, basket.py – файлы, содержащие функции для проведения статистических и прогнозных расчетов.

Файл *main.py* – исполняемый файл программы, который содержит все методы, запускающие отдельные функции, которые отвечают за выполнение необходимых процессов. На рисунке 11 представлен пример кода метода, который обращается к функции *basket\_info*, находящейся в файле *basket.py*, и отвечающей за анализ потребительской корзины.

```
def basket loader(self):
    global ys
    basket.bascket info(ys, self.path)
    bascket df = pd.read csv(self.path + '/basket table ' +
                             .join([str(y) for y in ys]) + '.csv')
    del bascket df['Unnamed: 0']
    bascket df = bascket df[['ОСНОВНОЙ ТОВАР', 'ТОВАР КОМПАНЬОН']]
    set_table(self.tableWidget_5, bascket_df)
    return self.stackedWidget.setCurrentWidget(self.basket page)
```
Рис. 11. Пример кода метода, переводящего на страницу анализа корзины

В приложении 4 приведены базовые функции взаимодействия с пользовательским интерфейсом.

Приложение не требует отдельной базы для хранения данных. Промежуточные данные хранятся в виде файлов в формате .csv и .txt в выбранной пользователем папке.

## <span id="page-36-0"></span>3.3. РАЗРАБОТКА ИНТЕРФЕЙСА ДЛЯ ПОЛУЧЕНИЯ СВОДНОЙ ИНФОРМАЦИИ ПО МАГАЗИНУ

Для отображения сводной информации по магазину используются данные отчетов EtsySoldOrderItems за все года активности магазина. В этом разделе программы предоставляется следующая информация:

- дата первой продажи;

- количество проданных товаров;

- общая сумма дохода в валюте магазина;

- десять наиболее прибыльных товаров за весь период активных продаж.

Дата первой продажи обычно относится к ключевым датам магазина, таким, как основные праздники, официально определенные недели распродаж, значимые для владельца даты. К таким датам приурочивают дни скидок или составляют специальные акционные предложения для привлечения покупателей.

Количество проданных товаров и общая сумма дохода – это общая статистическая информация, которая может потребоваться для составления планов или отметки о достигнутых целях.

Десять наиболее прибыльных товаров показывают, на какие товары стоит обратить внимание для повышения уровня продаж. Эти данные представлены в виде таблицы с указанием названия товара и суммы дохода в валюте магазина за весь период продаж.

На рисунке 12 представлен интерфейс пользователя, позволяющий просмотреть сводную информацию по магазину.

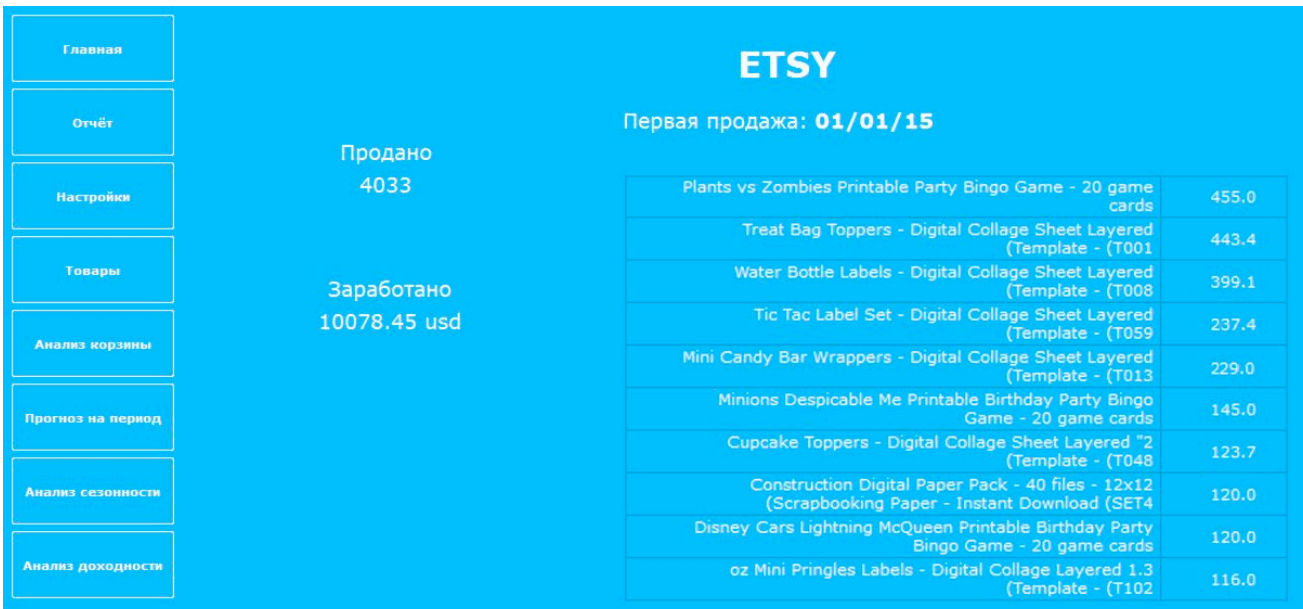

Рис. 12. Интерфейс «Сводная информация по магазину»

## <span id="page-37-0"></span>3.4. РАЗРАБОТКА ИНТЕРФЕЙСА ДЛЯ ПОЛУЧЕНИЯ СТАТИСТИЧЕСКИХ ОТЧЕТОВ О ПРОДАЖАХ ЗА ОТДЕЛЬНЫЙ ГОД

Получение основной статистической информации, такой как сумма дохода, количество продаж и так далее, является важным для отслеживания этапов планирования и работы магазина.

Интерфейс «Отчет по годам» предоставляет следующую информацию:

- Количество активных товаров в выбранный период;
- Количество продаж за выбранный период;
- Сумма выручки за выбранный период;
- Десять наиболее продаваемых товаров за выбранный период;
- Десять наиболее доходных товаров за выбранный период.

Информация предоставляется за период в двенадцать месяцев с января по декабрь. Выбор года для просмотра информации осуществляется при помощи выпадающего меню.

Метод *info* подготавливает данные для страницы с отчетом по году.

```
def info(y, path): 
    df = pd.read.csv(path + f'/EtsySoldOrderItems{y}.csv')active items = len(pd.unique(df['Item Name']))
     sold_count = df['Quantity'].sum()
     sold_sum = df['Item Total'].sum()
    df = df.groupby('Item Name')[['Quantity', 'Item Total']].sum()
    df 1 = df.sort values(by='Quantity', ascending=False)
    ten count = pd.DataFrame(data=np.array([df 1.index]).T,
columns=['Item Name']).iloc[:10]
     df_2 = df.sort_values(by='Item Total', ascending=False)
     ten_sold = pd.DataFrame(data=np.array([df_2.index]).T, columns=['Item 
Name']).iloc[:10]
    return active items, sold count, sold sum, ten sold, ten count
```
Этот метод содержится в файле info\_page.py и вызывается при помощи метода *info\_page\_loader* в исполняемом файле.

На рисунке 13 представлен интерфейс пользователя, позволяющий просмотреть отчет по годам.

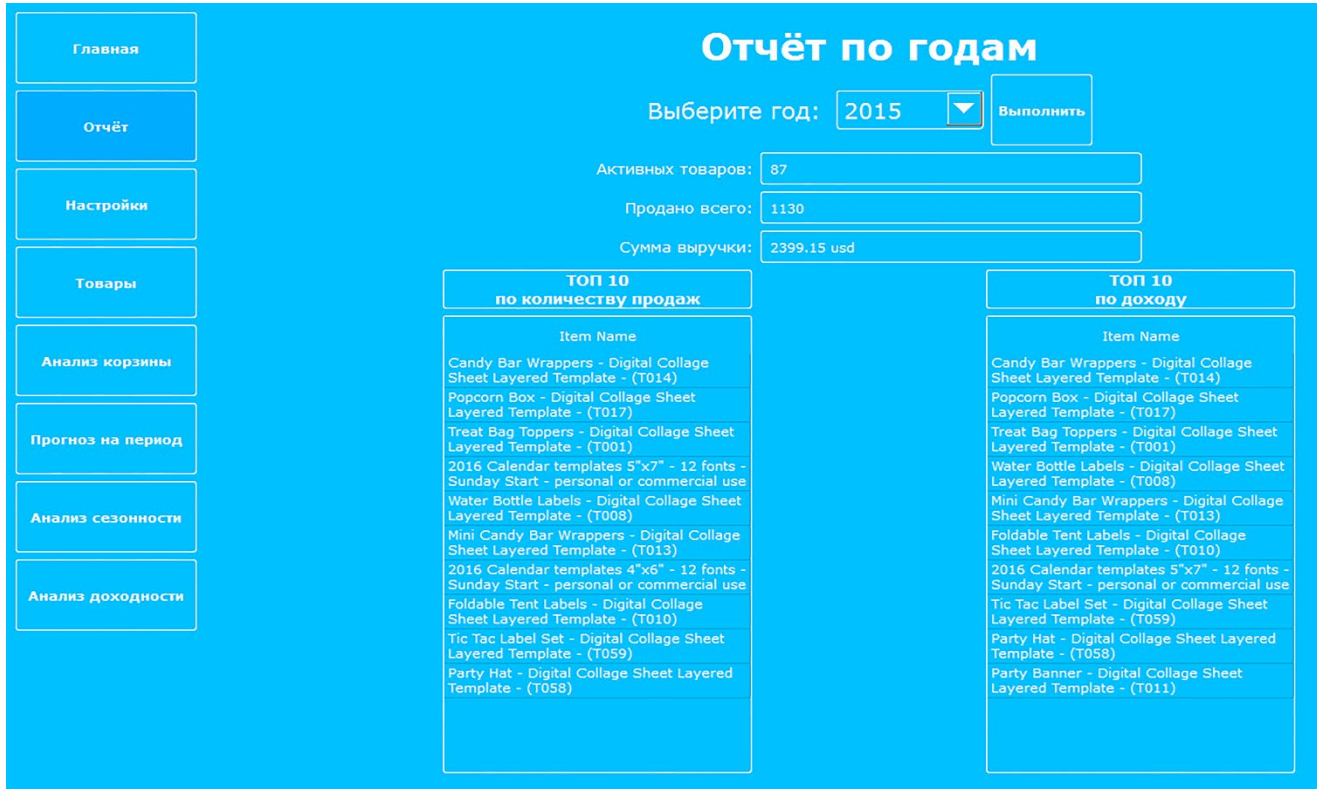

Рис. 13. Интерфейс «Отчет по годам»

### 3.5. РАЗРАБОТКА ИНТЕРФЕЙСА ДЛЯ ЗАГРУЗКИ ОТЧЕТОВ ETSY

<span id="page-39-0"></span>Выгрузка статистических отчетов с сайта Etsy производится непосредственно пользователем. Для корректной работы разрабатываемого приложения файлы данных в формате csv необходимо поместить в отдельную папку и указать путь к этой папке. Для выполнения этой задачи был разработан интерфейс «Настройки». При помощи этого интерфейса пользователь может выбрать папку, куда предварительно были загружены файлы отчетов Etsy.

На рисунке 14 представлен интерфейс выбора папки для загрузки данных.

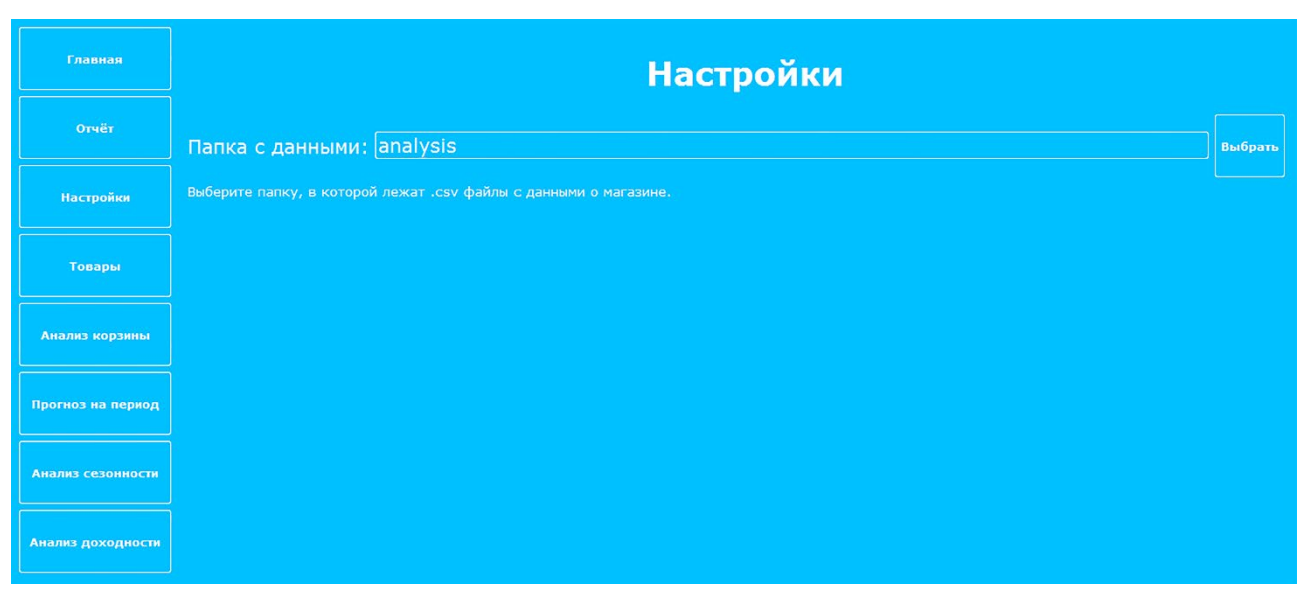

Рис. 14. Реализация интерфейса для загрузки отчетов Etsy

Интерфейс был разработан с использованием библиотеки os, которая предназначена для работы с директориями и командной строкой.

## <span id="page-40-0"></span>3.6. РАЗРАБОТКА ИНТЕРФЕЙСА ДЛЯ ПОЛУЧЕНИЯ СПИСКА ТОВАРОВ МАГАЗИНА

Данный интерфейс позволяет посмотреть либо все когда-либо продаваемые товары магазина, либо товары, сгруппированные по принципу «активные/неактивные». «Активные» товары – те, которые доступны для покупки в данные момент. «Неактивные» – товары, которые либо продавались, либо только готовятся к продаже, но не выставлены на продажу в настоящее время. Выбор принципа группировки товаров осуществляется при помощи выпадающего меню.

Данные представлены в виде таблицы, содержащей:

- Название товара;
- Количество проданного товара;
- Сумму дохода, полученную после продаж этого товара;
- Цену товара;
- Группу товара согласно ABC анализу;
- Ссылку на результат анализа сезонности этого товара.

Метод *set item page* визуализирует результат формирования списка товаров магазина:

```
def set item page(self):
         global ys
        ABC analysis.abc(ys, self.path)
         state = self.comboBox.currentText()
        all items, active items, disactive items =
items page.items info(ys, self.path)
         if state == 'Все':
            self.items set table(self.tableWidget, all items)
         elif state == 'Активные':
            self.items set table(self.tableWidget, active items)
         else:
            self.items set table(self.tableWidget, disactive items)
         return self.stackedWidget.setCurrentWidget(self.items_page)
```
Так как интерфейс предполагает возможность просмотра анализа сезонности по отдельным товарам, был дополнительно разработан метод, позволяющий перейти на результаты анализа сезонности:

```
def items_seasonal(self, item): 
         self.flag_items = 1
         self.items_item = item
        self.season subpage loader()
         self.flag_items = 0
         return
```
На рисунке 15 представлен интерфейс пользователя, позволяющий просмотреть список товаров магазина.

| Главная           | Список товаров                                                                                           |                      |                   |       |                |            |  |
|-------------------|----------------------------------------------------------------------------------------------------|----------------------|-------------------|-------|----------------|------------|--|
| Отчёт             | $\blacktriangledown$<br><b>Bce</b>                                                                       | <b>Выполнить</b>     |                   |       |                |            |  |
|                   | I۴<br><b>Item Name</b>                                                                                   | Quantity             | <b>Item Total</b> | Price | Group          | Сезонность |  |
| <b>Настройки</b>  | (Circles - Digital Collage Sheet Layered Template - (T034 "1                                             |                      | 12 23.200000000.  | 2.0   | B.             | Перейти    |  |
|                   | (Circles - Digital Collage Sheet Layered Template - (T041 "1                                             | 2 <sup>1</sup>       | 4.0               | 2.0   | C.             | Перейти    |  |
| Товары            | (Squares - Digital Collage Sheet Layered Template - (T035 "1)                                            | 6 <sup>1</sup>       | 12.0              | 2.0   | C.             | Перейти    |  |
|                   | (Squares - Digital Collage Sheet Layered Template - (T042 "1                                             | $\overline{2}$       | 4.0               | 2.0   | c.             | Перейти    |  |
| Анализ корзины    | (oz Mini Pringles Labels - Digital Collage Layered Template - (T102 1.3)                                 | 58                   | 116.0             | 2.0   | A.             | Перейти    |  |
|                   | (oz Mini Pringles Labels - Digital Collage Sheet Layered Template - (T102 1.3)                           | 102                  | 204.0             | 2.0   | A.             | Перейти    |  |
|                   | (Circles - Digital Collage Sheet Layered Template - (T036 "1.5)                                          | $\mathbf{3}$         | 6.0               | 2.0   | C.             | Перейти    |  |
| Прогноз на период | (Circles - Digital Collage Sheet Layered Template - (T044 "1.5)                                          | 18                   | 34.6              | 2.0   | B.             | Перейти    |  |
|                   | Photo Card templates 5"x7" - PNG files - SET 1 - personal or commercial use 12                           | $\overline{4}$       | 8.0               | 2.0   | $\mathsf{C}^+$ | Перейти    |  |
| Анализ сезонности | Photo Card templates 5"x7" - PNG files - SET 3 - personal or commercial use 12                           | 16                   | 32.0              | 2.0   | B.             | Перейти    |  |
|                   | (oz Bubble Bottle Labels - Digital Collage Sheet Layered Template - (T098 2)                             | 11                   | 21.0              | 2.0   | <b>B</b>       | Перейти    |  |
| Анализ доходности | (Cupcake Toppers - Digital Collage Sheet Layered Template - (T026 "2)                                    | 6 <sup>1</sup>       | 11.6              | 2.0   | C              | Перейти    |  |
|                   | (Cupcake Toppers - Digital Collage Sheet Layered Template - (T048 "2)                                    | 63                   | 123.7             | 2.0   | Al             | Перейти    |  |
|                   | (Cupcake Toppers - Digital Collage Sheet Layered Template - (T049 "2)                                    | $\overline{9}$       | 17.6              | 2.0   | B.             | Перейти    |  |
|                   | (Hearts - Digital Collage Sheet Layered Template - (T096 "2)                                             | $\blacktriangleleft$ | 7.4               | 2.0   | C.             | Перейти    |  |
|                   | (Hearts - Digital Collage Sheet Layered Template - (T097 "2)                                             | $\mathbf{1}$         | 2.0               | 2.0   | C.             | Перейти    |  |
|                   | round tags - Calendar 2021 (and 2020) - Monday Start - COLORED - personal or commercial "2<br><b>use</b> | $\mathbf{1}$         | 2.0               | 2.0   | $\mathbf{C}^+$ | Перейти    |  |

Рис. 15. Реализация интерфейса для получения списка товаров магазина

### 3.7. ПРОГРАММНАЯ РЕАЛИЗАЦИЯ ЗАДАЧИ АНАЛИЗА ПОТРЕБИТЕЛЬСКОЙ КОРЗИНЫ

<span id="page-42-0"></span>Модуль Аруогі – это простая реализация алгоритма Apriori для Python 2.7 и 3.3-3.5, представленная как АРІ-интерфейсы и как интерфейсы командной строки. Модуль состоит из одного файла и не зависит от других библиотек.

Код реализации алгоритма Apriori:

```
#импортируем apriori
from apyori import apriori
#подготавливаем данные для использования
#реализуем алгоритм на подготовленных данных
res = list(apriori(trscs, min support=0.005, min confidence=0.1,
min lift=1, min length=2))
```
где trscs - массив предварительно подготовленных данных, min support минимальное значение для параметра support, min confidence - минимальное значение для параметра confidence, min lift - минимальное значение для параметра lift, min length – минимальная длина набора совместно покупаемых товаров. Более подробный код метода представлен в приложении 5.

Результаты, полученные при применении алгоритма с заданными параметрами на имеющихся данных представлены в таблице 2.

Таблина 2

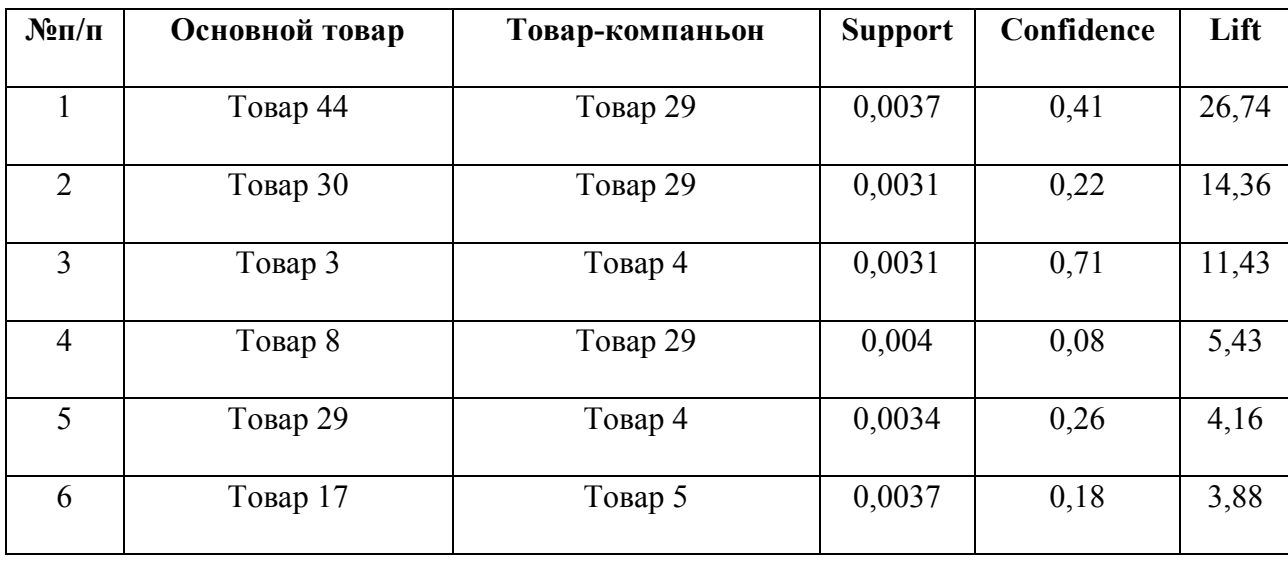

Результаты анализа данных с применением алгоритма Apriori

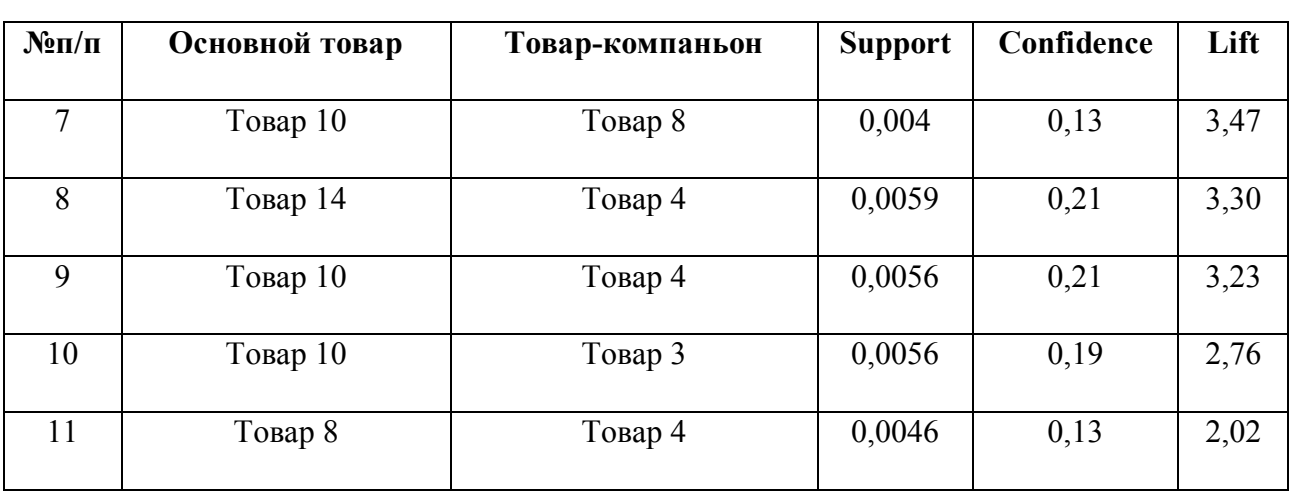

Продолжение таблицы 2. Результаты анализа данных с применением алгоритма Apriori

Цифра в названии товара – это порядковый номер товара согласно анализу доходности, то есть «Товар 44» находится на 44 месте по уровню приносимой прибыли.

Из таблицы видно, что было найдено 11 пар товаров, чьи значения lift больше 1. В основном, товары, входящие в пары наиболее часто покупаемых совместно, находятся в списке десяти наиболее прибыльных для отдельных товаров, однако максимальное значение lift имеет пара товаров, не входящих в топ по доходности. Параметры support и confidence имеют очень низкое значение, что в данном случае обусловлено особенностями используемого набора данных.

Для конечного пользователя приложения отображаются только столбцы «основной товар» и «товар-компаньон». На рисунке 16 представлен интерфейс пользователя, позволяющий просмотреть результаты анализа корзины.

| Главная                  | Анализ корзины                                                                                                    |                                                                              |  |  |  |  |  |
|--------------------------|----------------------------------------------------------------------------------------------------|------------------------------------------------------------------------------|--|--|--|--|--|
| Отчёт                    | <b>ОСНОВНОЙ ТОВАР</b>                                                                                                    | <b>ТОВАР - КОМПАНЬОН</b>                                                     |  |  |  |  |  |
|                          | Cupcake Toppers and Wrappers Set - Digital Collage Sheet Layered<br>Template - (T004)                                               | Party Banner - Digital Collage Sheet Layered Template - (T011)               |  |  |  |  |  |
| <b>Настройки</b>         | Cupcake Flags - Digital Collage Sheet Layered Template - (T054)                                                                     | Party Banner - Digital Collage Sheet Layered Template - (T011)               |  |  |  |  |  |
|                          | Candy Bar Wrappers - Digital Collage Sheet Layered Template -<br>(T014), Treat Bag Toppers - Digital Collage Sheet Layered Template | Water Bottle Labels - Digital Collage Sheet Layered Template - (T008)        |  |  |  |  |  |
| Товары                   | Mini Candy Bar Wrappers - Digital Collage Sheet Lavered Template -<br>(T013)                                                        | Party Banner - Digital Collage Sheet Layered Template - (T011)               |  |  |  |  |  |
|                          | Party Banner - Digital Collage Sheet Layered Template - (T011)                                                                      | Water Bottle Labels - Digital Collage Sheet Layered Template - (T008)        |  |  |  |  |  |
| Анализ корзины           | Party Hat - Digital Collage Sheet Layered Template - (T058)                                                                         | Popcorn Box - Digital Collage Sheet Layered Template - (T017)                |  |  |  |  |  |
| Прогноз на период        | Foldable Tent Labels - Digital Collage Sheet Layered Template -<br>(T010)                                                           | Mini Candy Bar Wrappers - Digital Collage Sheet Layered Template -<br>(T013) |  |  |  |  |  |
|                          | 2" Cupcake Toppers - Digital Collage Sheet Layered Template -<br>(T048)                                                             | Water Bottle Labels - Digital Collage Sheet Layered Template - (T008)        |  |  |  |  |  |
| Анализ сезонности        | Foldable Tent Labels - Digital Collage Sheet Layered Template -<br>(T010)                                                           | Water Bottle Labels - Digital Collage Sheet Layered Template - (T008)        |  |  |  |  |  |
|                          | Foldable Tent Labels - Digital Collage Sheet Layered Template -<br>(T010)                                                           | Treat Bag Toppers - Digital Collage Sheet Layered Template - (T001)          |  |  |  |  |  |
| <b>Анализ доходности</b> | Mini Candy Bar Wrappers - Digital Collage Sheet Lavered Template<br>(T013)                                                          | Water Bottle Labels - Digital Collage Sheet Layered Template - (T008)        |  |  |  |  |  |
|                          |                                                                                                    |                                                                              |  |  |  |  |  |

Рис. 16. Реализация интерфейса для анализа потребительской корзины

### <span id="page-44-0"></span>3.8. ПРОГРАММНАЯ РЕАЛИЗАЦИ ЗАДАЧИ АНАЛИЗА ДОХОДНОСТИ  $(ABC)$

Для анализа берутся данные «Item Name», «Item Total» из отчетоа «EtsySoldOrderItems»

```
#группируем данные по «Item Name» и суммируем «Item Total»
       all items = all items[['Item Name', 'Item Total']]
             all items = all items.groupby('Item Name')['Item
     Total'].sum()
             all items = pd.DataFrame(data=np.array([all items.index,
all_items.values]).T, columns=['Item Name', 'Item Total'])
#суммируем и вычисляем процент доходности для каждой позиции
     summ = all_items['Item Total'].values.sum()
             all items['total percentage'] = all items['Item
     Total'].values/summ
             all_items = all_items.sort_values(by='Item Total',
     ascending=False)
             all\_items['cum\_perc'] =np.cumsum(all_items['total_percentage'].values)
#группируем объекты по процентам нарастающим итогом
        def group(x):if x < 0.8:
                return 'A'
            elif x < 0.95:
                return 'B'
            else:
                return 'C'
#создаем сводную таблицу ABC анализа
```
 $all\_items.to_csv(path + '/ABC_table-' + '-'.join([str(y) for y in$  $ys]$  + '.csv')

Более подробный код метода представлен в приложении 6.

Визуально результаты представлены следующим образом:

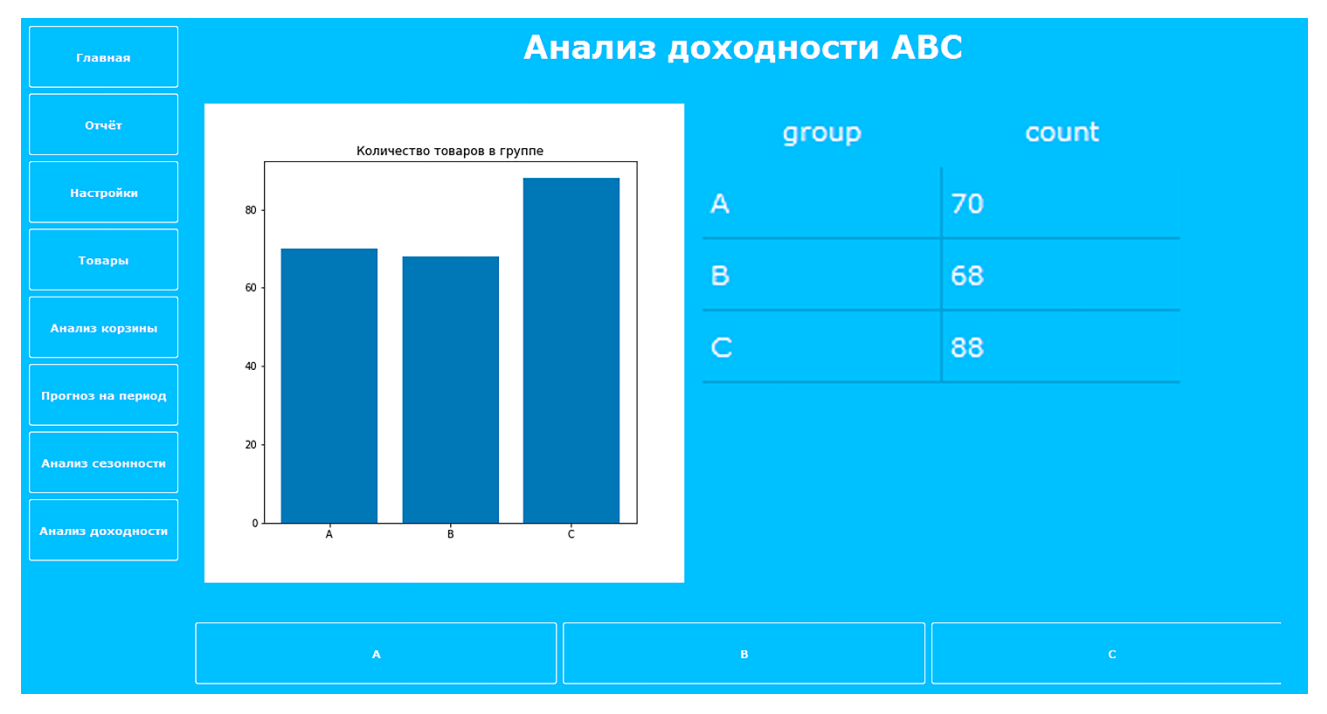

Рис. 17. Реализация интерфейса для получения результатов анализ доходности

Отдельно можно посмотреть список позиций в каждой группе с указанием названия, общей суммы и процента:

| Главная           | Товары группы А |                                                                                                    |                       |      |  |  |  |  |
|-------------------|-----------------|----------------------------------------------------------------------------------------------------|-----------------------|------|--|--|--|--|
| <b>Отчёт</b>      |                 | НАИМЕНОВАНИЕ ТОВАРА                                                                                | CYMMA, USD % В ГРУППЕ |      |  |  |  |  |
| <b>Настройки</b>  |                 | Candy Bar Wrappers - Digital Collage Sheet Layered Template - (T014)                               | 594.8                 | 7.39 |  |  |  |  |
|                   |                 | Plants vs Zombies Printable Party Bingo Game - 20 game cards                                       | 455.0                 | 5.65 |  |  |  |  |
| Товары            |                 | Treat Bag Toppers - Digital Collage Sheet Layered Template - (T001)                                | 443.4                 | 5.51 |  |  |  |  |
| Анализ корзины    |                 | Popcorn Box - Digital Collage Sheet Layered Template - (T017)                                      | 296.3                 | 3,68 |  |  |  |  |
| Прогноз на период |                 | CD Case Calendar templates PNG and JPG (C15) - 3 fonts - personal 2021<br>or commercial use        | 242.0                 | 3.01 |  |  |  |  |
| Анализ сезонности |                 | Tic Tac Label Set - Digital Collage Sheet Layered Template - (T059)                                | 237.4                 | 2.95 |  |  |  |  |
| Анализ доходности |                 | oz Mini Pringles Labels - Digital Collage Sheet Layered Template - 1.3<br>( (T102)                 | 204.0                 | 2.53 |  |  |  |  |
|                   |                 | (Foldable Tent Labels - Digital Collage Sheet Layered Template - (T010)                            | 183.4                 | 2.28 |  |  |  |  |
|                   |                 | Calendar templates 4"x6" - 12 fonts - Monday and Sunday Start - 2021<br>personal or commercial use | 152.5                 | 1.89 |  |  |  |  |

Рис. 18. Интерфейс «Товары группы А»

## <span id="page-46-0"></span>3.9. ПРОГРАММНАЯ РЕАЛИЗАЦИЯ ЗАДАЧИ ПРОГНОЗИРОВАНИЯ УРОВНЯ ПРОДАЖ НА ПЕРИОД 12 МЕСЯЦЕВ

Для реализации функционала прогнозирования в пользовательском интерфейсе было разработано окно «Прогноз на период». Данное окно позволяет посмотреть, какие месяцы были самыми активными в плане продаж. Показывает прогнозируемый доход за период, также прогноз по месяцам. На рисунке 19 представлен интерфейс пользователя, позволяющий просмотреть результаты прогноза на период.

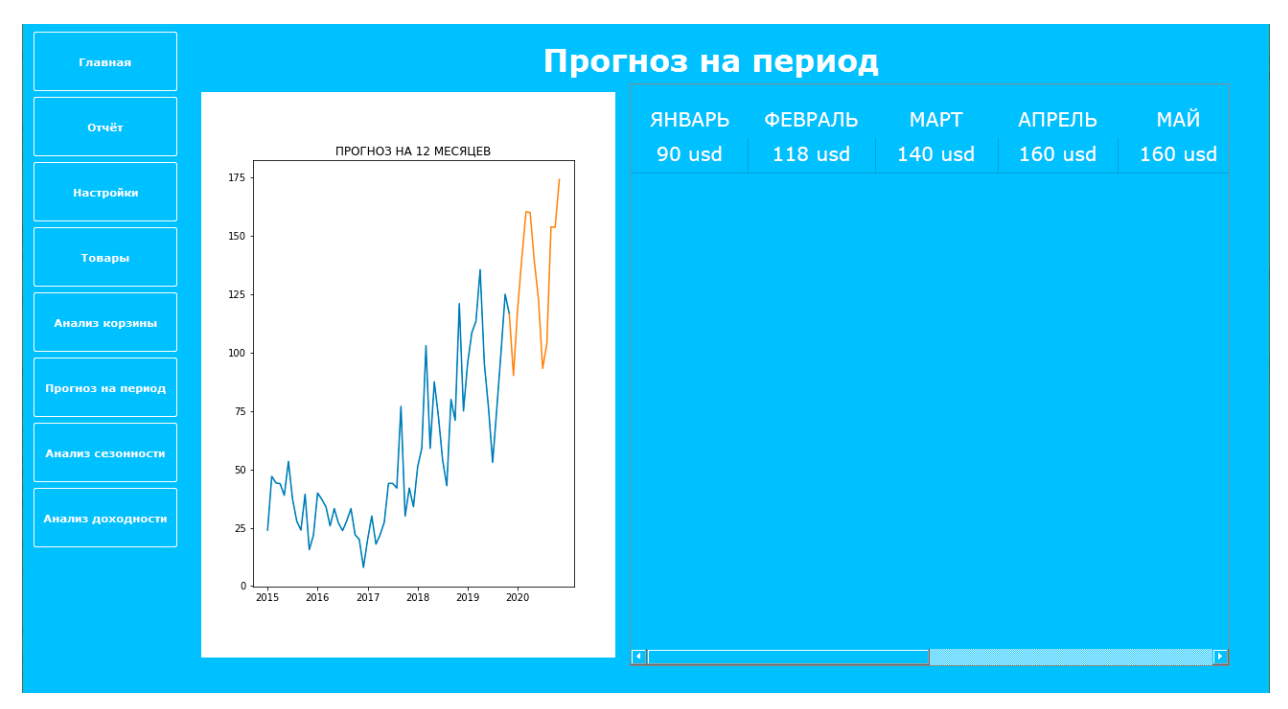

Рис. 19. Интерфейс «Прогноз на период»

Окно делится на две части: в правой таблица по месяцам с суммами прогнозируемого дохода на последующий год начиная с января в валюте магазина. В левой общий график, отображающий синим продажи за предыдущие года, желтым - прогноз на следующий календарный год. Значения по оси абсцисс – года, по оси ординат – сумма дохода.

Метод Холта-Винтерса реализует тройное экспоненциальное сглаживание, учитывающее тренд и сезонность. Есть два варианта этого метода:

- Аддитивный (additive) метод: сезонные колебания примерно постоянны на протяжении всего ряда.

- Мультипликативный (multiplicative) метод: сезонные вариации меняются пропорционально уровню ряда.

Подключаем необходимые модули:

import statsmodels.api as sm import pandas as pd

Statsmodels – это модуль Python, который предоставляет классы и функции для оценки множества различных статистических моделей, а также для проведения статистических тестов и исследования статистических данных. Для каждого метода оценки доступен обширный список результатов статистики. Результаты проверяются на соответствие существующим статистическим

пакетам, чтобы убедиться, что они верны. Пакет выпущен под лицензией Modified BSD с открытым исходным кодом. Statsmodels поддерживает специфические модели, используя формулы языка R и массивы данных pandas.

Данные берутся из отчета EtsyListingsDownload.csv, откуда вытаскиваются все активные на данный момент листинги, и отчетов EtsySoldOrderItems за прошедшие года, откуда берутся непосредственно данные по фактическим продажам. В анализе используются только активные листинги, так как целью является получение предсказания для существующих товаров:

```
active items = pd.read.csv(path + '/active items ' +' '.join([str(y) for y in ys]) + '.csv')
```
Данные группируются по месяцам и суммируются по стоимости:

```
active items = active items.groupby('month')
     ['Item Total'].sum()
```
Далее создается датафрейм и транспонируется для использования в

модели:

```
active items = pd.DataFrame(data=np.array([active items.index,
     active items.values]).T, columns=['month', 'Item Total'])
```
На основе созданного датафрейма формируется модель:

```
model = sm.tsa.ExponentialSmoothing(active items
```

```
['Item Total'].values, seasonal periods=12, trend='mul',
seasonal='mul').fit()
```
Полный код метода представлен в приложении 7.

Период сезонности - 12 месяцев, тренд и сезонность рассчитываются с

использованием мультипликативного метода.

На графике прогноза на 2020 год, представленном на рисунке 20, можно отследить два пика: с марта по май и с октября по декабрь.

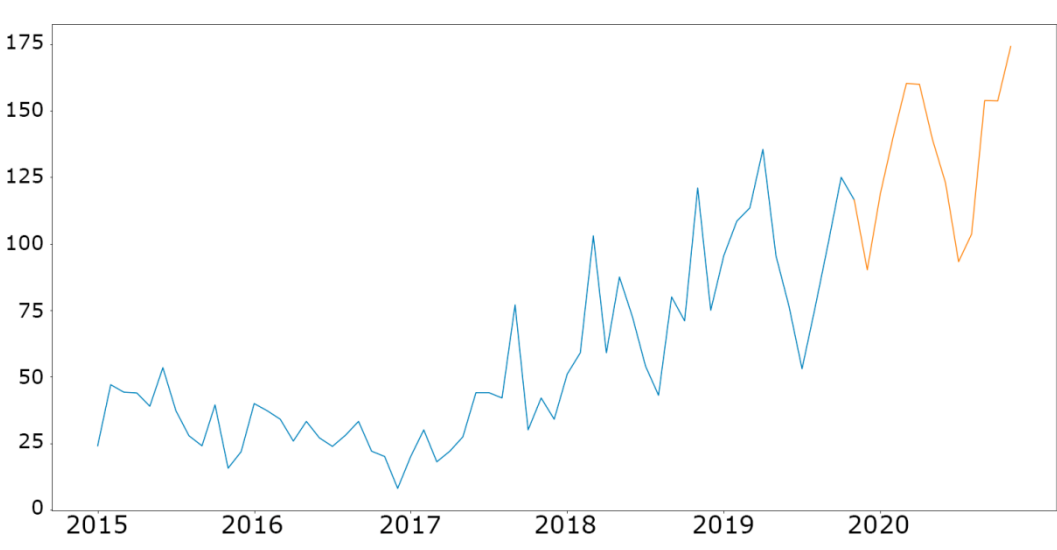

ПРОГНОЗ НА 12 МЕСЯЦЕВ

Рис. 20. График прогнозирования продаж

Для более ясного понимания прогноза эти значения приведены в таблице данных по месяцам в интерфейсе пользователя, где можно посмотреть прогнозируемую сумму дохода для каждого месяца.

При сравнении прогноза на один (2020) год и на два (2019 и 2020) года, можно увидеть, что прогнозируемый доход на 2019 год превышает показатели фактического дохода во второй половине периода. Прогноз на 2020 год имеет незначительные отличия.

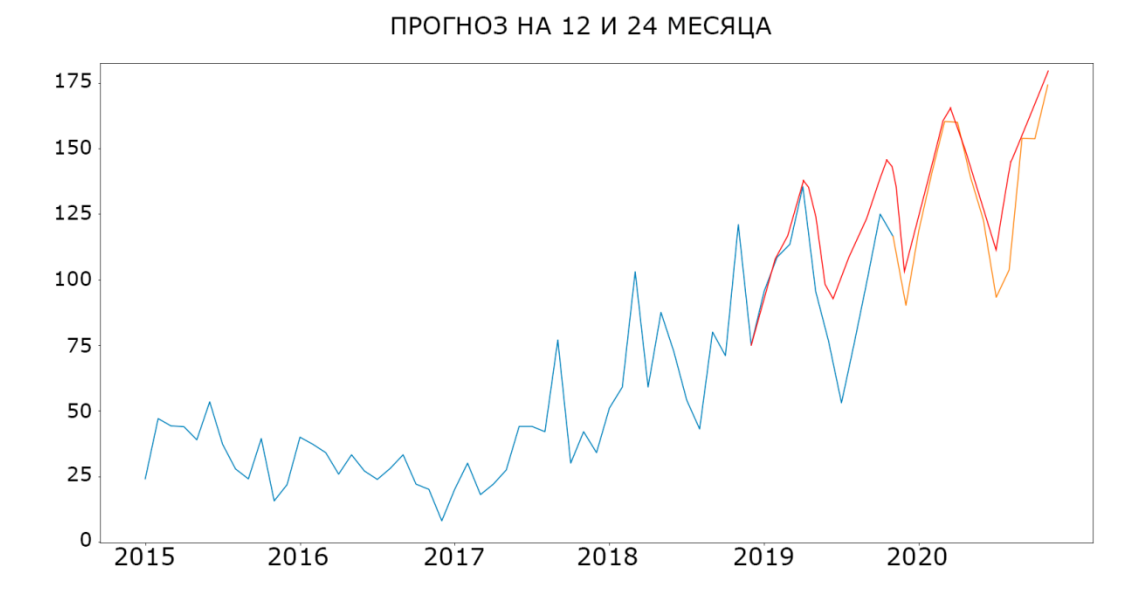

## <span id="page-50-0"></span>Рис. 21. Сравнение прогнозных моделей на период в 12 и 24 месяца 3.10. ПРОГРАММНАЯ РЕАЛИЗАЦИЯ ЗАДАЧИ АНАЛИЗА СЕЗОННОСТИ ПРОДАЖ

Для реализации функционала анализа сезонности в пользовательском интерфейсе было разработано окно «Анализ сезонности». Данное окно позволяет отслеживать уровень продаж по годам и по сезонам. Окно предоставляет два варианта отображения уровня продаж – общий по всем товарам и отдельные по каждому активному товару.

Данные берутся из отчета EtsyListingsDownload.csv, откуда вытаскиваются все активные на данный момент листинги, и отчетов EtsySoldOrderItems за прошедшие года, откуда берутся непосредственно данные по фактическим продажам.

При помощи функции create\_csv на базе отчетов EtsyListingsDownload и EtsySoldOrderItems создается общий csv файл, содержащий данные по активным товарам (см. приложение 8): название товара, год и месяц продажи, количество и сумму. Файл «active\_items\_(…года\_продаж…)» сохраняется в общей папке с данными, указанной в настройках программы, и доступен для просмотра в любом текстовом редакторе.

Далее этот файл используется в качестве источника данных для анализа сезонности.

Общий анализ по всем активным товарам:

```
def seasonal all (ys, path):
[…]
     active items = active items.groupby('month')['Item Total'].sum()
     active items = pd.DataFrame(data=np.array([active items.index,
active items.values]).T, columns=['month', 'Item Total'])
  active items = active items.iloc[:-1]
```
Анализ по каждому отдельному товару делается по тому же принципу, также дополнительно формируется таблица с данными по месяцам:

```
def item seasonal(ys, path, item):
[…]
     for m in range(int(active items['month'].min()),
int(active items['month'].max())):
          if m not in (active items['month'].unique()):
                active items.loc[len(active items)] = [m, 0.001]active items = active items.sort values('month')
```
На рисунке 22 представлен интерфейс пользователя, где можно посмотреть отчет по всем активным товарам магазина.

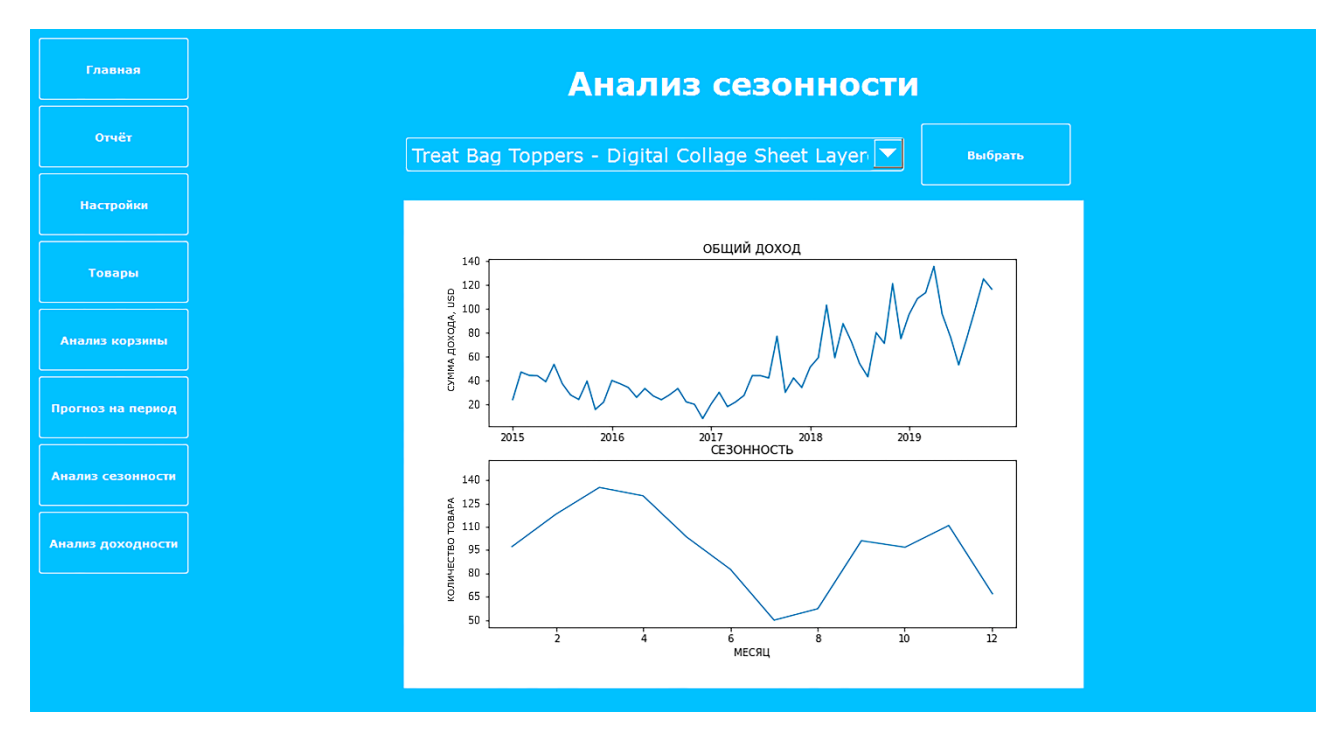

Рис. 22. Интерфейс «Анализ сезонности»

График «Общий доход» показывает доход от продаж всех активных товаров за те года, по которым имеются данные. По оси абсцисс идут года, по оси ординат – общий доход от всех активных товаров в валюте магазина. Учитываются только активные на момент анализа листинги, товары, вышедшие из продажи, не используются при анализе.

График «Сезонность» показывает средние сезонные колебания продаж активных товаров за все прошедшие года. По оси абсцисс показаны месяцы, по оси ординат – количество проданных товаров.

Второй вариант – это просмотр анализа сезонности по отдельным товарам. Выбор товара осуществляется с помощью выпадающего меню.

При выборе отдельного товара в окне отображаются два графика, аналогичных общим графикам по магазину. То есть, по каждому отдельному товару можно увидеть общий доход по годам и график средних сезонных колебаний. На рисунке 23 представлен интерфейс пользователя, предоставляющий возможность посмотреть отчет по отдельному товару.

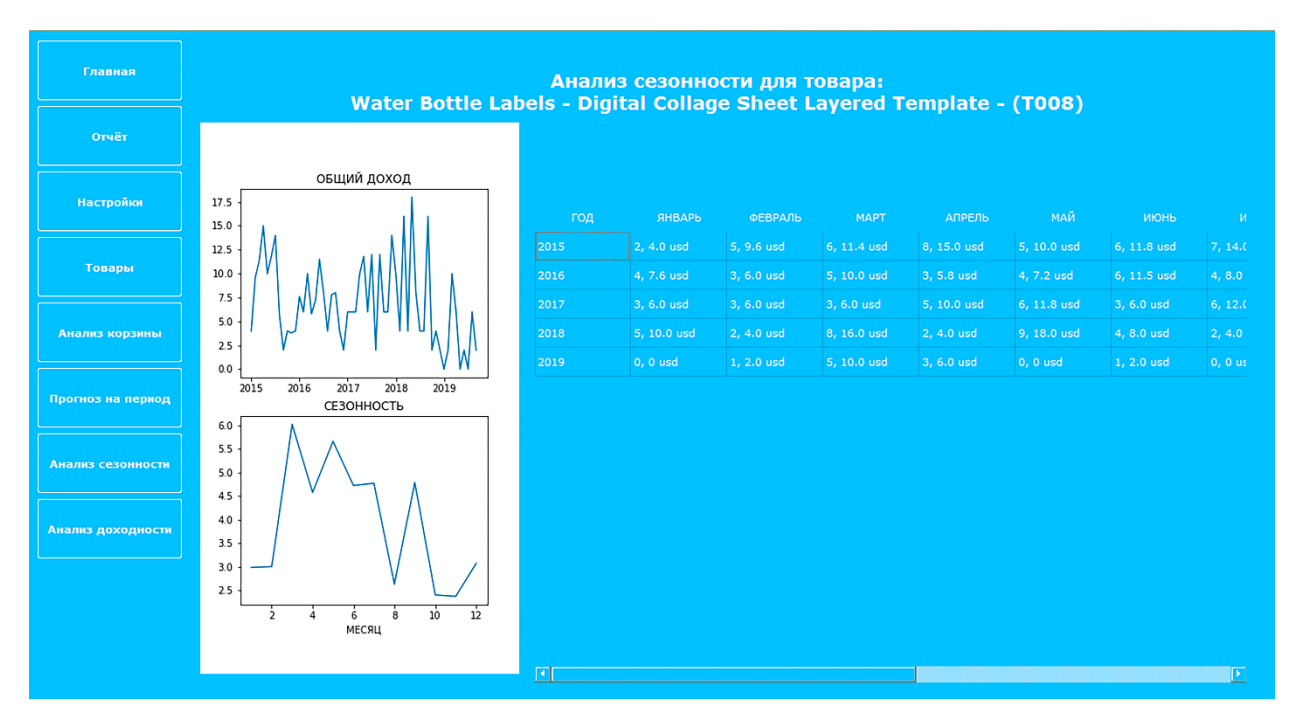

Рис. 23. Интерфейс «Анализ сезонности по отдельному товару»

В таблице на рисунке 24 приводятся данные продаж по месяцам за каждый год активности товара.

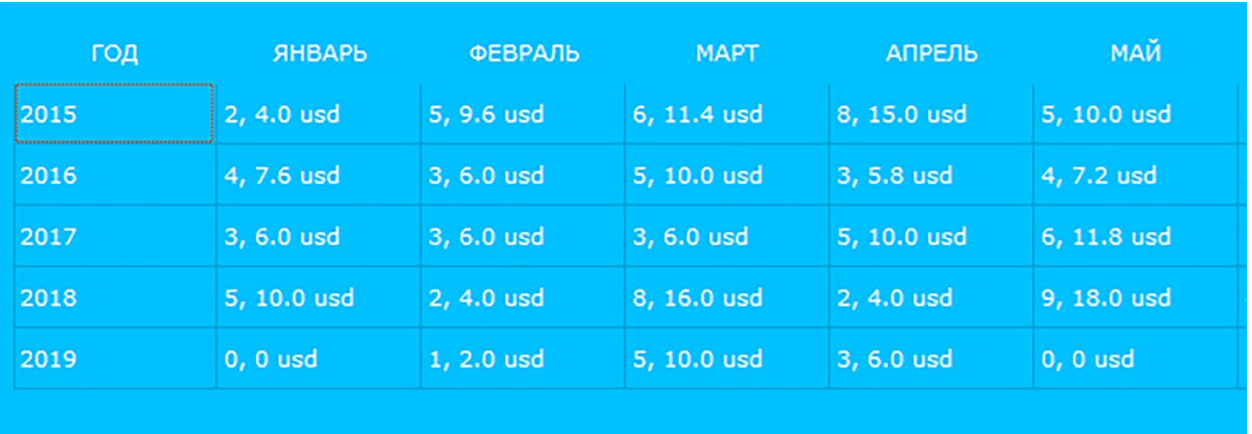

Рис. 24. Данные продаж по годам и месяцам

Первая цифра в ячейке – это сумма проданных товаров в этом месяце, а вторая – общая сумма дохода в валюте магазина.

#### **ЗАКЛЮЧЕНИЕ**

<span id="page-54-0"></span>В результате выполнения выпускной квалификационной работы было разработано приложение, ориентированное на российского пользователя, основными функциями которого являются сбор и обработка данных, предоставляемых торговой площадкой Etsy.

Были изучены основные алгоритмы поиска ассоциативных правил. Для разработки приложения был выбран алгоритм Apriori. Этот алгоритм является наиболее используемым на данный момент, так как благодаря свойству антимонотонности дает возможность обрабатывать большие объемы данных без значительного увеличения временных затрат. Кроме того, реализация алгоритма Apriori на языке python является очень простой и компактной.

В процессе выполнения выпускной квалификационной работы были изучены различные методы прогнозирования, из которых для дальнейшего использования при разработке приложения была выбрана модель Холта-Винтерса. Модель Холта-Винтерса учитывает экспоненциальный тренд и сезонность, что очень важно при работе с данными о продажах. С учетом специфики данных интернет-магазина эта модель является хорошим выбором для кратко- и среднесрочного прогнозирования.

В результате было разработано приложение на языке python 3.8, GUI был сделан при помощи программы Qt Designer и библиотеки PyQt5. Для работы с таблицами использовались библиотеки pandas и numpy.

В качестве источника данных используются файлы отчетов магазина Etsy. Данные предоставляются в формате .csv, и предварительно должны быть скачаны в соответствующей секции аккаунта Etsy.

Разработанное приложение позволяет посмотреть основную статистическую информацию по магазину, как, например, общую сумму дохода за исследуемый период, основные товары, приносящие наибольший доход, наиболее популярные товары и так далее. Кроме того, приложение предоставляет доступ к результатам анализа потребительской корзины, что дает возможность спланировать дальнейшие действия для увеличения прибыли, например, сформировать акционные предложения. На основе результатов

анализа сезонности можно провести оптимизацию стока и спланировать работу в зависимости от активности продаж в магазине. Приложение позволяет также спрогнозировать уровень дохода на период в двенадцать месяцев.

В перспективе в приложение могут быть добавлены функции автоматического взаимодействия с сайтом Etsy и анализа текстовой части описания товара.

#### СПИСОК ЛИТЕРАТУРЫ

- <span id="page-56-0"></span>1. Исайченкова В.В., Обеспечение повышения конкурентноспособности промышленного предприятия в условиях цифровой экономики // Электронный научный журнал «Век качества». 2019. №2. С. 91-103. Научная электронная библиотека «КиберЛенинка» .NET: [Электронный ресурс]. URL: https://cyberleninka.ru/article/n/obespechenie-povysheniyakonkurentosposobnosti-promyshlennogo-predpriyatiya-v-usloviyah-tsifrovoyekonomiki/viewer (дата обращения: 14.10.20)
- 2. Трачук А.В., Линдер Н.В. Распространение инструментов электронного бизнеса в России: результаты эмпирического исследования // Российский журнал менеджмента. 2017. Том 15. №1. С. 27-50. Научная электронная библиотека eLibrary .NET: [Электронный ресурс]. URL: https://www.elibrary.ru/download/elibrary\_29245891\_64714333.pdf (дата обращения: 22.10.2020)
- 3. Лисовский А.Л. Оптимизация бизнес-процессов для перехода к устойчивому развитию в условиях четвёртой промышленной революции // Стратегические решения & риск-менеджмент. 2018. №4. С.10-17. Научная электронная библиотека «КиберЛенинка» .NET: [Электронный ресурс]. URL: https://cyberleninka.ru/article/n/optimizatsiya-biznes-protsessov-dlya-perehodak-ustoychivomu-razvitiyu-v-usloviyah-chetvertoy-promyshlennoyrevolyutsii/viewer (дата обращения: 22.10.2020)
- 4. Дмитриенко И., Рукодельники XXI века // Еженедельный журнал Профиль .NET: [Электронный ресурс]. URL: https://profile.ru/society/rukodelniki-xxiveka-3331/ (дата обращения: 15.10.20)
- 5. О бизнесе в стиле hande made // Новоделие: социокультурные проекты .NET: [Электронный ресурс]. URL: https://www.novodelye.ru/blog/profil\_o\_hand\_made\_biznese/ (дата обращения: 02.06.2020)
- 6. Etsy Statistics & Facts // Statista official site .NET: [Электронный ресурс]. URL: https://www.statista.com/topics/2501/etsy/ (дата обращения: 02.06.2020).
- 7. Чернышова Г. Ю., Самаркина Е. А. Методы интеллектуального анализа данных для прогнозирования финансовых временных рядов // Изв. Сарат. унта. Нов. сер. Сер. Экономика. Управление. Право. 2019. Т. 19, вып. 2. С. 181– 188.
- 8. Чубукова, И. А. Data Mining : учебное пособие // Москва : Интернет-Университет Информационных Технологий (ИНТУИТ) : Бином. Лаборатория знаний, 2008. 2-е изд., испр. 383 с.
- 9. Дюк В.А. Data Mining интеллектуальный анализ данных // OLAP и Business Intelligence .NET: [Электронный ресурс]. URL: http://www.olap.ru/basic/dm2.asp. (дата обращения: 22.10.2020)
- 10. eRank // eRank official website .NET: [Электронный ресурс]. URL: https://erank.com/ (дата обращения: 14.04.2021)
- 11. Vela // Vela official website .NET: [Электронный ресурс]. URL: https://welcome.getvela.com/ (дата обращения: 14.04.2021)
- 12. Craftybase // Craftybase official website .NET: [Электронный ресурс]. URL: https://craftybase.com/ (дата обращения: 14.04.2021)
- 13. Marmalead // Marmalead official website .NET: [Электронный ресурс]. URL: https://marmalead.com/ (дата обращения: 14.04.2021)
- 14. Putler // Putler official website .NET: [Электронный ресурс]. URL: https://www.putler.com/integrations/etsy/ (дата обращения: 14.04.2021)
- 15. Usman Malik. Association Rule Mining via Apriori Algorithm in Python // Stack Abuse .NET: [Электронный ресурс]. URL: https://stackabuse.com/associationrule-mining-via-apriori-algorithm-in-python (дата обращения: 17.04.2021)
- 16. FP Growth: Frequent Pattern Generation in Data Mining with Python Implementation // Towards Data Science .NET: [Электронный ресурс]. URL: https://towardsdatascience.com/fp-growth-frequent-pattern-generation-in-datamining-with-python-implementation-244e561ab1c3 (дата обращения: 17.04.2021)
- 17. ML ECLAT // GeeksForGeeks .NET: [Электронный ресурс]. URL: Algorithm https://www.geeksforgeeks.org/ml-eclat-algorithm/ (дата обращения: 17.04.2021)
- 18. Apyori 1.1.2 // The Python Package Index .NET: [Электронный ресурс]. URL: https://pypi.org/project/apyori/(дата обращения: 17.04.2021)
- 19. ABC анализ. Что это и как можно использовать? // Marketing Education .NET: [Электронный ресурс]. URL: https://maed.ru/podvodnye-kamni-abc-analizakak-izbezhat-oshibok-pri-ego-provedenii/ (дата обращения: 21.04.2021)
- 20. Правило Парето (закон Парето) // Записки маркетолога .NET: [Электронный pecypc]. URL: http://www.marketch.ru/marketing\_dictionary/marketing\_terms\_p/pareto\_rule\_la w/ (дата обращения: 21.04.2021)
- 21. Корецкая Т.В., Краткосрочное прогнозирование комплексных переменных с использованием метода Брауна. Вестник ОГУ. №11. Ноябрь, 2008. С.121-126
- 22. Дядичев В.В., Ромашка Е.В., Голуб Т.В., Геополитика и экогеодинамика регионов. Том 1 (11). Вып. 3. 2015. С. 23–29
- 23. Модель скользящего среднего // Bstudy .NET: [Электронный ресурс]. URL: https://bstudy.net/708118/ekonomika/model skolzyaschego srednego (дата обращения: 24.04.2021)
- 24. Носко В.П., Эконометрика. Введение в регрессионный анализ временных рядов // Москва. – 2009. 273 с.
- 25. Метод наименьших квадратов // Matematicus .NET: [Электронный ресурс]. URL: https://www.matematicus.ru/matematicheskaya-statistika/metodnaimenshih-kvadratov-regressiya (дата обращения: 24.04.2021)
- 26. Модель Брауна // Studbooks .NET: [Электронный ресурс]. URL: https://studbooks.net/2397606/matematika\_himiya\_fizika/model\_brauna (дата обращения: 24.04.2021)
- 27. Авторегрессионные модели (AR) // Univer-nn .NET: [Электронный ресурс]. URL: https://univer-nn.ru/avtoregressionnye-modeli-arp/ (дата обращения: 24.04.2021)
- 28. Модель авторегрессии скользящего среднего // Энциклопедия по экономике .NET: [Электронный ресурс]. URL: https://economy-ru.info/info/75662/ (дата обращения: 24.04.2021)
- 29. The Box-Jenkins Method // NCSS: Statistical, Graphics, and Sample Size Software .NET: [Электронный ресурс]. URL: https://www.ncss.com/wpcontent/themes/ncss/pdf/Procedures/NCSS/The\_Box-Jenkins\_Method.pdf (дата обращения: 24.04.2021)
- 30. Sachin Date., Holt-Winters Exponential Smoothing 2020 // Towards Data Science .NET: [Электронный ресурс]. URL: https://towardsdatascience.com/holtwinters-exponential-smoothing-d703072c0572 (дата обращения: 09.02.2021)
- 31. What is PyQt? // Riverbank Computing .NET: [Электронный ресурс]. URL: https://riverbankcomputing.com/software/pyqt (дата обращения: 17.08.2020)